Science **made** smarter

ind-

Bruksanvisning - NO

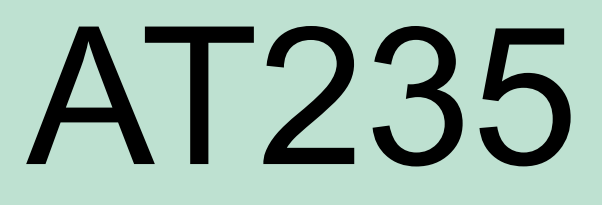

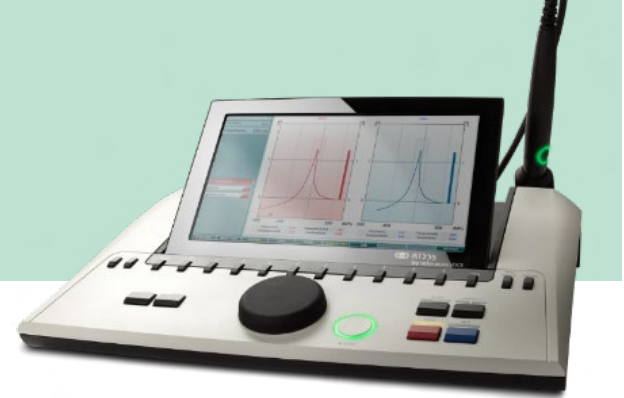

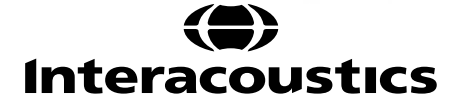

8536203 D-0133846-B - 2023/09 D-0133846-B – 2023/098536203

# Innhold

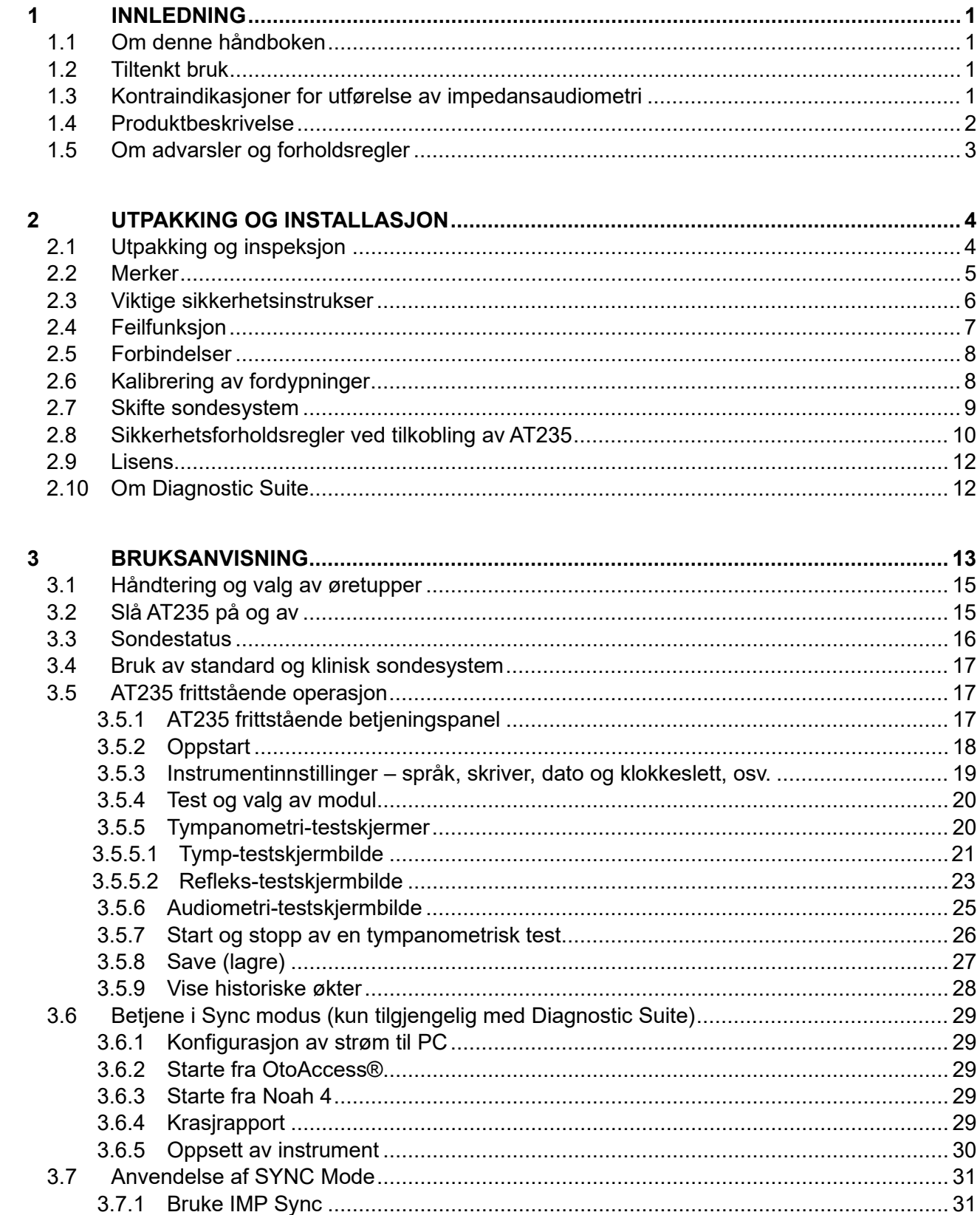

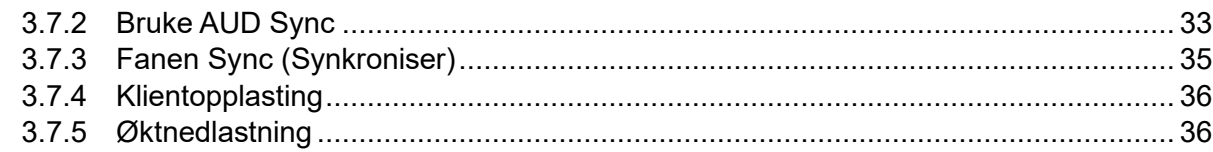

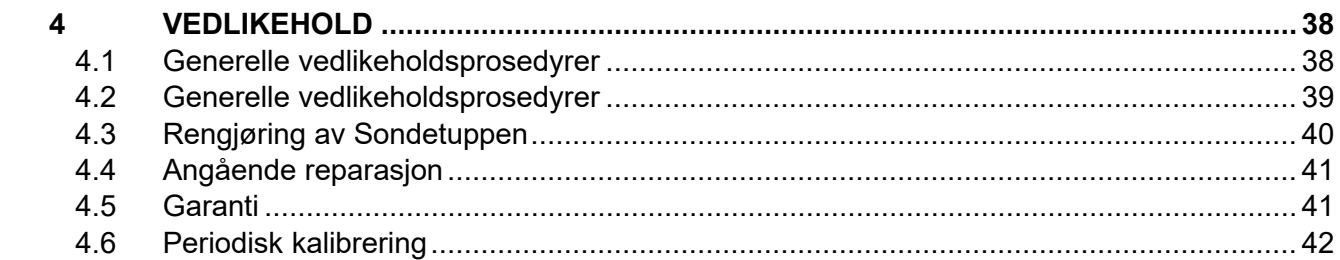

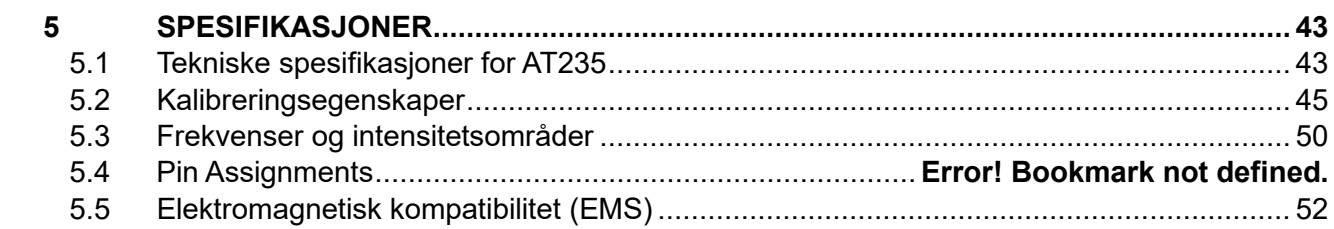

### <span id="page-3-0"></span>1 **Innledning**

### <span id="page-3-1"></span>**1.1 Om denne håndboken**

Denne håndboken gjelder for AT235 firmware version 1.42.

Produktet er produsert av:

Interacoustics A/S Audiometer Allé 1 5500 Middelfart Danmark Tlf.: +45 6371 3555 E-post: info@interacoustics.com Web: [www.interacoustics.com](http://www.interacoustics.com/)

#### <span id="page-3-2"></span>**1.2 Tiltenkt bruk**

AT235 er et automatisk impedansaudiometer med innebygd screeningaudiometri som egner seg for screening, samt diagnostisk arbeid. Neonatale screeningsprogrammer vil spesielt ha nytte av høy sondetonetympanometri, som gjør tympanometriresultater mer pålitelige i nyfødte.

AT235-tympanometeret er beregnet for bruk av audiologer, helseansatte som jobber med hørsel eller faglærte teknikere i et stille miljø.

#### <span id="page-3-3"></span>**1.3 Kontraindikasjoner for utførelse av impedansaudiometri**

- Nylig stapedektomi eller annen kirurgi i mellomøret
- Væsking fra øret
- Akutt eksternt traume til ørekanal
- Ubehag (f.eks. alvorlig otitis externa)
- Okklusjon av den eksterne ørekanalen
- Tinnitus, hyperacusis eller annen sensitivitet for høye lyder kan kontraindikere testing når stimuli av høy intensitet brukes.

*Testing bør ikke utføres på pasienter med slike symptomer uten tillatelse fra en lege.*

*Visuell inspeksjon for åpenbare strukturelle abnormiteter av den eksterne ørestrukturen og posisjon samt den eksterne ørekanal bør utføres før testing.*

# mont

### <span id="page-4-0"></span>**1.4 Produktbeskrivelse**

AT235 består av følgende deler:

Inkluderte deler

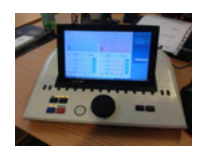

AT235-instrument

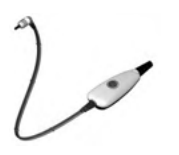

<span id="page-4-1"></span>Klinisk sondesystem<sup>[1,](#page-4-2)</sup>

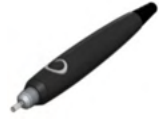

Diagnostisk sondesystem<sup>1, 2</sup>

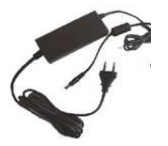

Strømforsyningsenhet UES65-240250SPA3

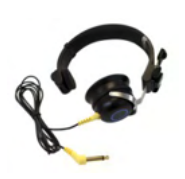

Kontralateral hodetelefo[n1](#page-4-1)

Daglig sjekk kroppsåpninger CAT50 (ekstrautstyr) DD65v2 audiometrisk hodeset Pasientrespons (ekstrautstyr) Skriversett (ekstrautstyr) Veggmonteringssett (ekstrautstyr) Rengjøringsklut Sanibel ADI Ear Tip Kit

<span id="page-4-2"></span><sup>1</sup> Brukt del i henhold til IEC60601-1

<sup>&</sup>lt;sup>1</sup> Man kan vælge en.

# ulfunne

### <span id="page-5-0"></span>**1.5 Om advarsler og forholdsregler**

I denne håndboken har advarsler, forholdsregler og merknader følgende betydning:

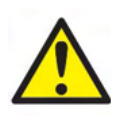

**ADVARSEL** angir en farlig situasjon som kan resultere i dødsfall eller alvorlig personskade hvis den ikke avverges.

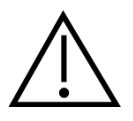

**FORSIKTIG** brukes sammen med symbolet for sikkerhetsvarsel og angir en farlig situasjon som kan resultere i mindre eller moderat personskade hvis den ikke avverges.

NOTICE **MERKNAD** brukes til å adressere fremgangsmåter som ikke er forbundet med en fare for personskade.

# <span id="page-6-0"></span>2 **Utpakking og installasjon**

### <span id="page-6-1"></span>**2.1 Utpakking og inspeksjon**

### **Sjekk kartong og innhold for skade**

Etter mottak av instrumentet må forsendelseskartongen kontrolleres for tegn på røff håndtering og skade. Hvis kartongen er skadet bør den bli tatt vare på inntil innholdet i forsendelsen har blitt mekanisk og elektrisk sjekket. Hvis instrumentet er mangelfullt, ta kontakt med din lokale forhandler. Ta vare på forsendelsesmaterialet for transportørens kontroll og håndtering av forsikringskrav.

#### **Oppbevar kartongen for fremtidig forsendelse**

AT235 leveres i sin egen forsendelseskartong som er spesielt utviklet for AT235. Ta vare på denne kartongen. Det vil være behov for den hvis instrumentet må sendes til service.

Hvis service er nødvendig, ta kontakt med din lokale forhandler.

#### **Rapportering av mangler**

#### **Undersøk forbindelse før tilkobling**

Før produktet kobles til strømmen, bør det bli undersøkt for skade enda en gang. Hele huset og tilbehør bør bli visuelt undersøkt for riper og manglende deler.

#### **Eventuelle feil må rapporteres umiddelbart**

Eventuell del som mangler eller svikter skal umiddelbart rapporteres til leverandøren av instrumentet sammen med faktura, serienummer og en detaljert beskrivelse av problemet. På baksiden av denne håndboken finner du en Returrapport hvor du kan beskrive problemet.

#### **Bruk returrapporten (Return Report)**

Bruk av returrapporten gir serviceingeniøren relevant informasjon for å undersøke det rapporterte problemet. Uten denne informasjonen kan det bli vanskelig å finne feilen og reparere enheten. Returner alltid enheten med en utfylt returrapport for å kunne garantere at rettelse av problemet skjer som forventet.

# ummun

### <span id="page-7-0"></span>**2.2 Merker**

Instrumentet har følgende merker:

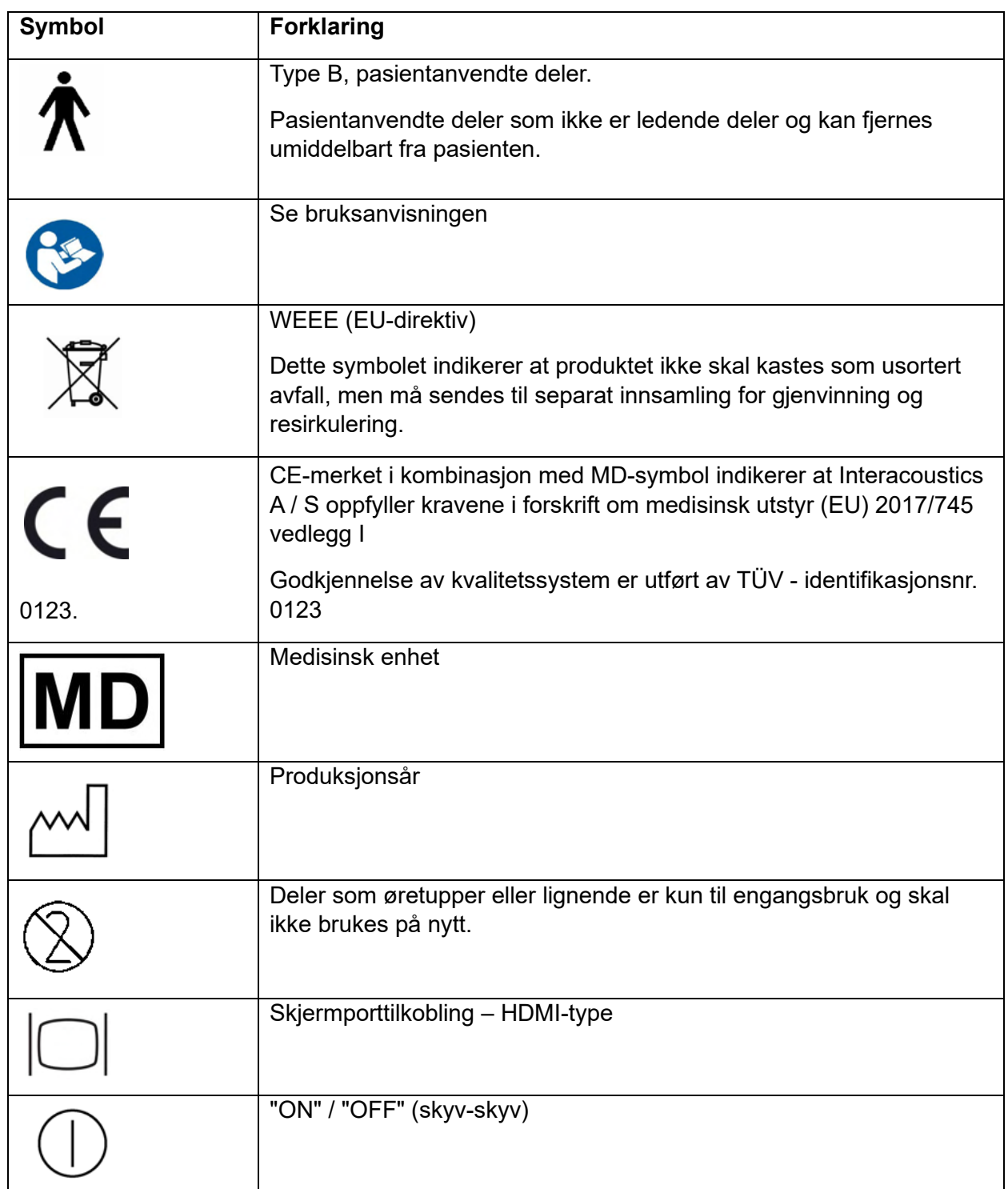

# whenhal

### <span id="page-8-0"></span>**2.3 Viktige sikkerhetsinstrukser**

**Les denne bruksanvisningen nøye og i sin helhet før du bruker produktet**

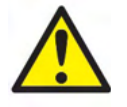

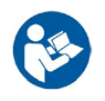

- 1. Eksternt utstyr som skal kobles til en signalinngang, signalutgang eller andre kontakter må være i samsvar med en relevant IEC-standard (f.eks. IEC 60950 for IT-utstyr) I disse situasjonene anbefales bruk av en bølgeleder for å oppfylle kravene. Utstyr som ikke er i samsvar med IEC 60601-1 må holdes utenfor pasientmiljøet som definert i standarden (normalt 1,5 meter). Hvis du er i tvil, ta kontakt med en kvalifisert medisinsk tekniker eller din lokale representant.
- 2. Dette instrumentet har ingen separasjonsenheter på tilkoblinger for datamaskiner, skrivere, aktive høyttalere osv. (medisinsk elektrisk system). En galvanisk isolator anbefales for å innfri kravene. For sikkert oppsett, se avsnittet [2.3.](#page-8-0)
- 3. Når instrumentet er koblet til en datamaskin og annet utstyr i et medisinskteknisk system, påse at samlet lekkasjestrøm ikke overstiger grenseverdiene og at separasjoner har den dielektriske styrken, samt krypstrøms- og luftklaringene som kreves for å oppfylle kravene i IEC/ES 60601- 1. Når instrumentet er koblet til en datamaskin eller andre strømførende enheter, må datamaskinen og pasienten ikke berøres samtidig.
- 4. For å unngå risiko for elektrisk støt, må dette utstyret bare kobles til jordet nettstrøm.
- 5. Ikke bruk flere strømuttak eller skjøteledning. For sikkert oppsett, se avsnittet [2.3](#page-8-0)
- 6. Dette instrumentet inneholder et myntformet litiumbatteri. Batteriet kan bare byttes av servicepersonell. Hvis batterier demonteres, knuses, eller utsettes for brann eller høye temperaturer kan de eksplodere eller forårsake brannsår. Må ikke kortsluttes.
- 7. Ingen endring av dette utstyret er tillatt uten tillatelse fra Interacoustics. Interacoustics vil, på forespørsel, gjøre koblingsskjemaer, lister over komponentdeler, beskrivelser, kalibreringsinstruksjoner eller annen informasjon tilgjengelig som vil hjelpe servicepersonell med å reparere de delene av dette audiometeret som ifølge Interacoustics kan repareres av servicepersonell.
- 8. Slå av strømmen til et instrument som er koblet til strømmen når det ikke er i bruk for maksimal elektrisk sikkerhet.
- 9. Instrumentet er ikke beskyttet mot farlig inntrenging av vann eller andre væsker. Hvis lekkasjer skjer, sjekk instrumentet nøye før bruk eller retur av service.
- 10. Ingen del av utstyret kan vedlikeholdes eller utføres service på mens det brukes med pasienten.

# WIMMM

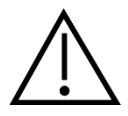

- 1. Hodetelefoner som settes inn i øret må aldri brukes uten en ny, ren og feilfri testpropp. Sørg for at skum- eller øreproppen er riktig montert. Skum- og ørepropper er kun til engangsbruk.
- 2. Instrumentet er ikke ment å brukes i miljøer som utsettes for flytende søl.
- 3. Instrumentet er ikke ment for bruk i oksygenrike omgivelser eller bruk i forbindelse med brennbare stoffer.
- 4. Sjekk kalibrering hvis noen del av utstyret er utsatt for støt eller hardhendt håndtering.

### **NOTICE**

- 1. For å forebygge systemfeil, ta hensiktsmessige forholdsregler for å unngå datavirus og lignende.
- 2. Bruk kun signalgivere som er kalibrert for dette instrumentet. Dette kan kontrolleres ved å kontrollere at signalgiveren er merket med instrumentets serienummer.
- 3. Selv om instrumentet oppfyller relevante EMC-krav bør forholdsregler bli tatt for å unngå unødvendig utsettelse for elektromagnetiske felt, f. eks fra mobiltelefoner osv. Hvis apparatet blir brukt sammen med annet utstyr må det bli observert at ingen gjensidig forstyrrelse oppstår. Se også EMC-forbehold i avsnittet [5.5](#page-54-0)
- 4. Bruk av tilbehør, signalgivere og kabler annet enn det som er spesifisert, med unntak av signalgivere og kabler solgt av Interacoustics eller representanter kan føre til økte utslipp eller redusert immunitet på utstyret. For en liste over tilbehør, signalgivere og kabler som oppfyller kravene, må du se avsnittet [5.5](#page-54-0)

### <span id="page-9-0"></span>**2.4 Feilfunksjon**

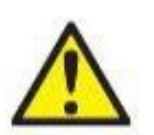

Hvis et produkt ikke fungerer som det skal, er det viktig å beskytte pasienter, brukere og andre personer mot skade. Hvis produktet har forårsaket, eller potensielt kan forårsake slik skade, må det derfor tas ut av bruk umiddelbart.

Både farlige og ufarlige feilfunksjoner tilknyttet selve produktet eller dets bruk, må umiddelbart rapporteres til distributøren der produktet ble kjøpt. Husk å inkludere så mange opplysninger som mulig, f.eks. typen skade, serienummer på produktet, programvareversjon, tilkoblet tilbehør og annen relevant informasjon.

I tilfelle det skjer et dødsfall eller en alvorlig hendelse tilknyttet bruken av enheten, må hendelsen umiddelbart rapporteres til Interacoustics og nasjonal kompetent myndighet.

### **2.5 Kassering av produktet**

Interacoustics er forpliktet til å sikre at produktene våre blir kassert på en sikker måte når de ikke lenger er brukbare. Brukerens samarbeid er viktig for å kunne sikre dette. Interacoustics forventer derfor at lokale sorterings- og avfallsforskrifter for kassering av elektrisk og elektronisk utstyr følges, og at apparatet ikke kastes sammen med usortert avfall.

I tilfelle distributøren av produktet tilbyr en returordning, bør denne brukes for å sikre korrekt kassering av produktet.

# whenhand

### <span id="page-10-0"></span>**2.6 Forbindelser**

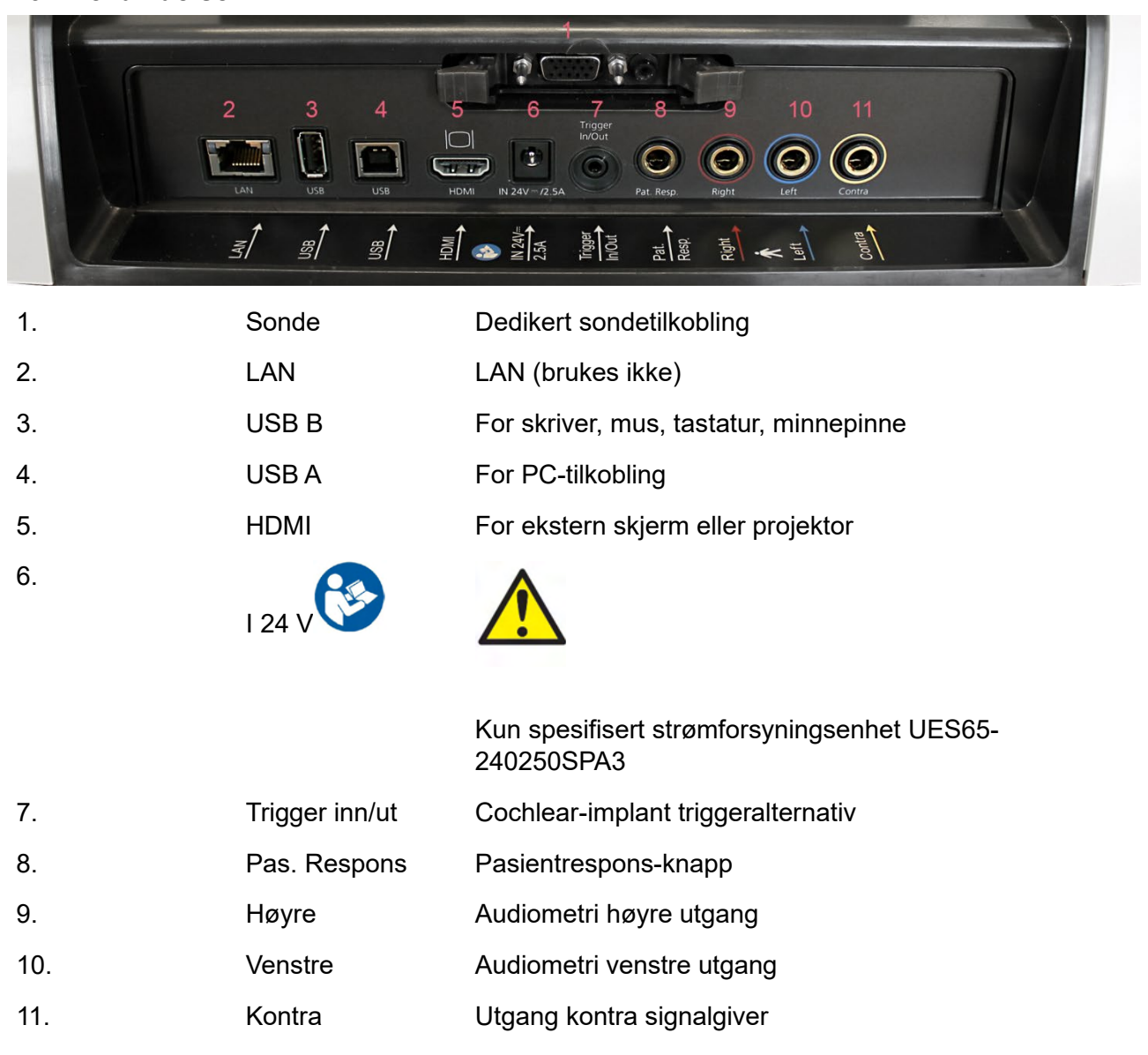

### <span id="page-10-1"></span>**2.7 Kalibrering av fordypninger**

Du kan bruke 0,2 ml, 0,5 ml, 2,0 ml og 5 ml for grundighetskontroller for sondekalibrering.

For å utføre en kalibreringskontroll velger du et program som måler et tympanogram.

Ikke bruk en øretupp! Plasser sondetuppen helt inn i fordypningen. Utfør målingen. Sjekk volumet som ble målt.

Tillatt toleranse for volummålingene er ± 0,1 ml for hulrom på opptil 2 ml og ± 5 % for større hulrom. Disse toleransegrensene gjelder for alle tonefrekvenser for sonden.

Vi anbefaler sterkt kalibrering av sonde og kontraøretelefon minst én gang i året.

# whenhal

### <span id="page-11-0"></span>**2.8 Skifte sondesystem**

Skift mellom standard og klinisk sonde som følger:

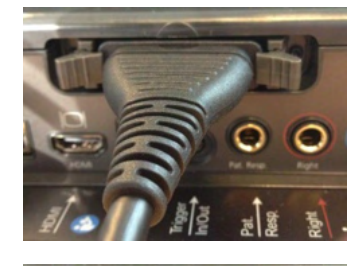

1. Finn sondetilkoblingen på baksiden av enheten.

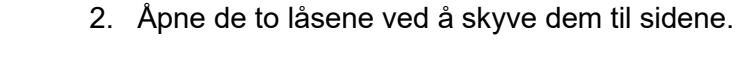

- 3. Bytt til det andre sondesystemet.
- 4. Lukk de to låsene ved å skyve dem til midten.

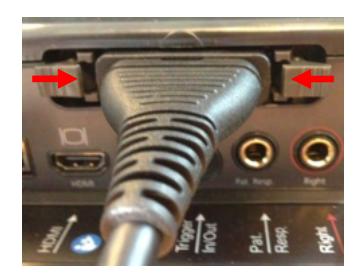

# ulfunne

### <span id="page-12-0"></span>**2.9 Sikkerhetsforholdsregler ved tilkobling av AT235**

#### **NOTICE**

Legg merke til at hvis forbindelsen utføres med standardutstyr slik som skrivere og nettverk, må det tas spesielle forholdsregler for å opprettholde medisinsk sikkerhet.

**MERK:** Som en del av personvern, må du forsikre deg om å oppfylle alle de følgende punktene:

- 1. Bruke Microsoft-støttede operativsystemer
- 2. Forsikre deg om at operativsystemene er sikkerhetsoppdaterte
- 3. Aktivere database-kryptering
- 4. Bruke individuelle brukerkontoer og passord
- 5. Sikre fysisk og nettverkstilgang til datamaskiner med lokal datalagring
- 6. Bruk oppdatert antivirus- og brannmur- og antivirusprogramvare
- 7. Innføre en tilstrekkelig plan for backup
- 8. Innføre en tilstrekkelig plan for logg-oppbevaring

Følg anvisningene nedenfor.

Fig 1. AT235 brukes med medisinsk godkjent strømforsyning UES65-240250SPA3.

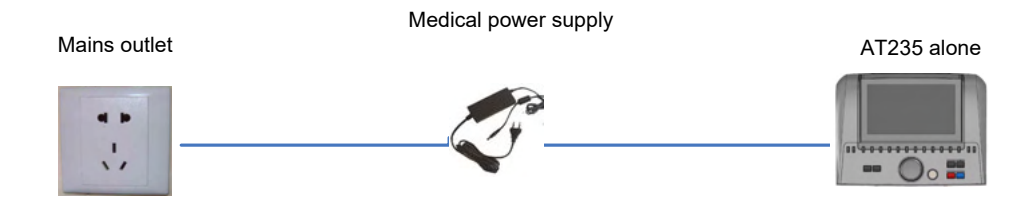

### whenhand

Fig. 2. AT235 brukt med medisinsk godkjent sikkerhetstransformator og kablet forbindelse til en PC.

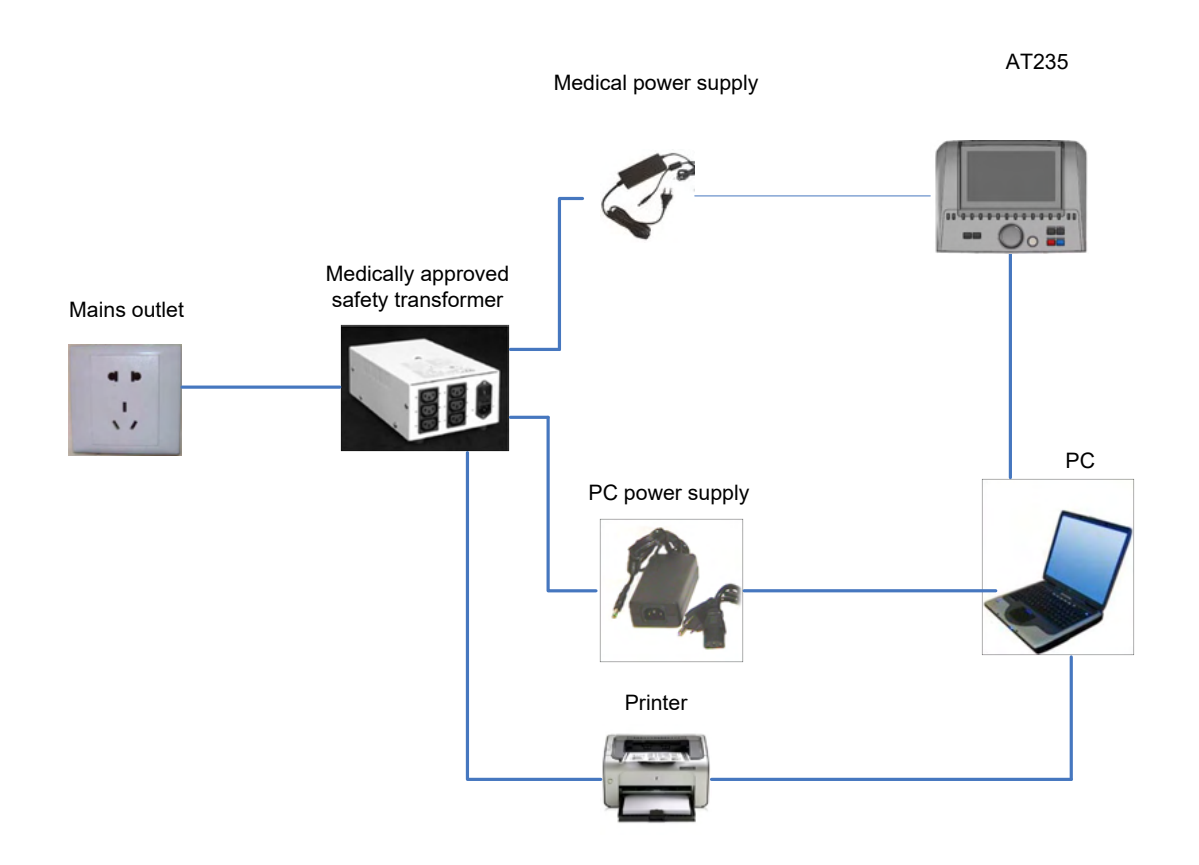

Fig. 3. AT235 brukt med medisinsk godkjent strømforsyning UES65-240250SPA3 og utskrift med HM-E300/MPT-III-skriver.

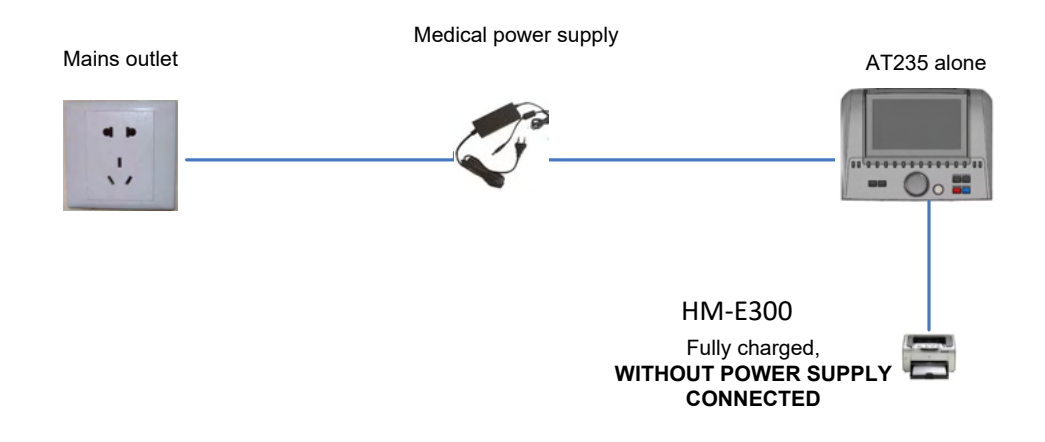

# whenhal

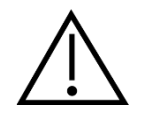

Det skillbare støpselet brukes til sikker frakoblet av enheten fra strømnettet. Ikke plasser strømforsyningen i en slik posisjon så det er vanskelig å koble fra enheten.

### <span id="page-14-0"></span>**2.10 Lisens**

Når du mottar AT235, har det allerede lisensen du har bestilt. Ønsker du å legge til lisenser som er tilgjengelig i AT235, bes du kontakte forhandleren for å få en lisens.

### <span id="page-14-1"></span>**2.11 Om Diagnostic Suite**

Dersom du går til Meny > Hjelp > Om kommer du til å se vinduet under. Dette er et område i programvaren hvor du kan styre lisensnøklene og kontrollere dine Suite, Firmware og Build versjoner.

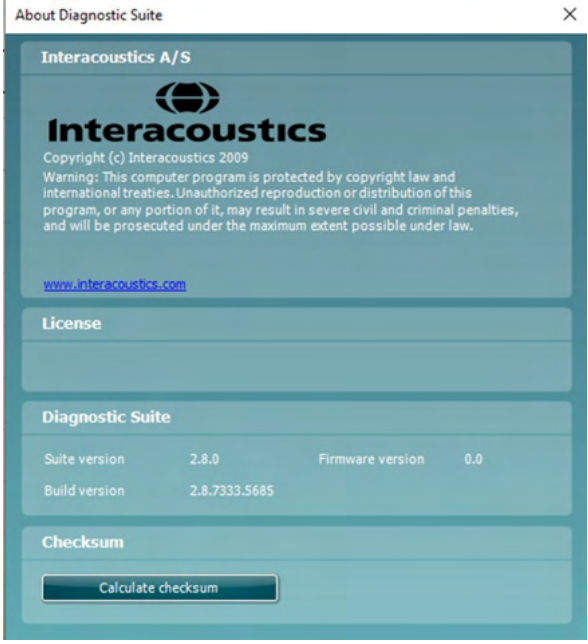

Også i dette vinduet finner du Tverrsumdelen som er en funksjon designet med å hjelpe deg med å definere programvareintegriteten. Dette fungerer ved å kontrollere fil- og mappeinnhold fra programvareversjonen. Dette ved å bruke en SHA-256 algoritme.

Ved å åpne tverrsummen kommer du til å se en streng med tegn og tall, du kan kopiere den ved å dobbeltklikke på den.

### <span id="page-15-0"></span>3 **Bruksanvisning**

Slå på instrumentet ved å trykke på ON-knappen på enheten. Du må ta følgende generelle forhåndsregler ved bruk av instrumentet:

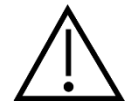

- 1. Bruk denne enheten kun slik det er beskrevet i denne håndboken.
- 2. Bruk bare Sanibel-øretupper til engangsbruk som er utformet til bruk med dette instrumentet.
- 3. Bruk alltid en ny øretupp for hver pasient for å unngå kryss-smitte. Øretuppen er ikke beregnet på gjenbruk.
- 4. Før aldri Sondetuppen inn i ørekanalen uten påsatt øretupp for å unngå å skade pasientens ørekanal.
- 5. Oppbevar boksen med øretupper utenfor pasientens rekkevidde.
- 6. Påse at sondetuppen settes inn slik at øregangen er lufttett og uten at det skader pasienten. Det er påkrevd å bruke en ren øretupp av riktig type.
- 7. Påse at det bare brukes stimulusintensiteter som kan tolereres av pasienten.
- 8. Ved påføring av kontralateral stimulering ved bruk av innsatte øretelefoner sett aldri øretelefonene inn, eller på noen måte forsøke å utføre målinger, uten at øretelefonene er påsatt riktig øretuppinnsatser.
- 9. Gjør ren puten på øretelefonen regelmessig med et godkjent desinfeksjonsmiddel.
- 10. Kontraindikasjoner for testing inkluderer et øre med utflod, akutt ekstern traume til ørekanal, ubehag (f.eks. alvorlig otitis externa) eller okklusjon av den eksterne ørekanalen. Testing bør ikke utføres på pasienter med slike symptomer uten tillatelse fra en lege.
- 11. Tinnitus, hyperacusis eller annen sensitivitet for høye lyder kan kontraindikere testing når stimuli av høy intensitet brukes.

### **NOTICE**

- 1. Det er spesielt viktig å håndtere instrumentet med forsiktighet når det er i kontakt med pasienten. Hold instrumentet rolig og stabilt under testing for å sikre optimal nøyaktighet.
- 2. AT235 skal brukes i et stille miljø, slik at målingene ikke påvirkes av akustisk støy utenfra. Dette kan bedømmes av en fagperson med nødvendig opplæring i akustikk. Et stille rom for audiometrisk høreseltesting er definert i veiledningen til ISO 8253, del 11.
- 3. Det anbefales at instrumentet brukes i omgivelser med et temperaturområde på 15 °C / 59  $\degree$ F – 35  $\degree$ C / 95  $\degree$ F.
- 4. Øretelefonen og innsatstelefonen er kalibrert med AT235. Bruk av andre signalgivere fra annet utstyr krever en ny kalibrering.
- 5. Rengjør aldri signalgiverhuset med vann, og før aldri instrumenter som ikke er foreskrevet for slikt bruk, inn i signalgiveren.
- 6. La aldri instrumentet falle ned, og unngå at det utsettes for unødvendige påkjenninger. Hvis instrumentet faller ned eller blir skadet på noen annen måte, må det returneres til tilvirkeren for reparasjon og/eller kalibrering. Bruk ikke instrumentet hvis det er mistanke om at det kan ha blitt skadet.

# unne

7. Selv om instrumentet oppfyller relevante EMC-krav, bør det tas forholdsregler for å unngå at det utsettes unødvendig for elektromagnetiske felt fra f.eks. mobiltelefoner osv. Hvis instrumentet blir brukt sammen med annet utstyr, må det sørges for at det ikke oppstår gjensidige forstyrrelser.

# ulfunne

### <span id="page-17-0"></span>**3.1 Håndtering og valg av øretupper**

AT235-sonden og CIR-kontra-øretelefonen må brukes sammen med Sanibel-øretupper.

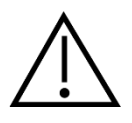

Sanibel-øretupper er for engangsbruk og bør ikke brukes om igjen. Gjentatt bruk av øretupper kan føre til spredning av infeksjon mellom pasienter.

Sonden og CIR-kontra-øretelefonen må påsettes en øretupp av hensiktsmessig type og størrelse før testingen utføres. Ditt valg er avhengig av størrelsen og formen på ørekanalen og øret. Valget beror også på hva du foretrekker og måten du utfører testen på.

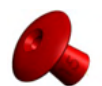

Når du utfører en rask test for impedansscreening, kan du velge en øretupp med paraplyform. Paraplyformede øretupper tetter ørekanalen uten at sonden føres inn i ørekanalen. Hold øretuppen tett mot ørekanalen slik at det opprettholdes en tett kontakt under hele testen.

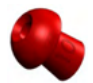

Vi anbefaler at det brukes en skjøteledning med en soppformet øretupp for å utføre mer stabile testinger. Sørg for at øretuppen føres helt inn i ørekanalen. Når du bruker en øretupp som er formet som en sopp, har du friheten av å ikke måtte holde AT235 enheten i hånden. Dette reduserer sjansen for at støy forbundet med å opprettholde ørekontakten, forstyrrer målingen.

Gå til hurtigveiledningen Velge riktig øretupp som er inkludert i dokumentet med ytterligere opplysninger om AT235 for se en oversikt over størrelser og utvalg av øretupper.

### <span id="page-17-1"></span>**3.2 Slå AT235 på og av**

Slå AT235 på og av ved å trykke på ON (1).

#### **NOTICE**

AT235 tar omtrent 35 sekunder å starte opp. La enheten varme opp i 1 minutt før bruk.

# ulfunne

### <span id="page-18-0"></span>**3.3 Sondestatus**

Sondestatusen indikeres av fargen på lyset på kontrollpanelet, standard sondesystem og klinisk sondesystem. Nedenfor finner du en forklaring på hva fargene betyr:

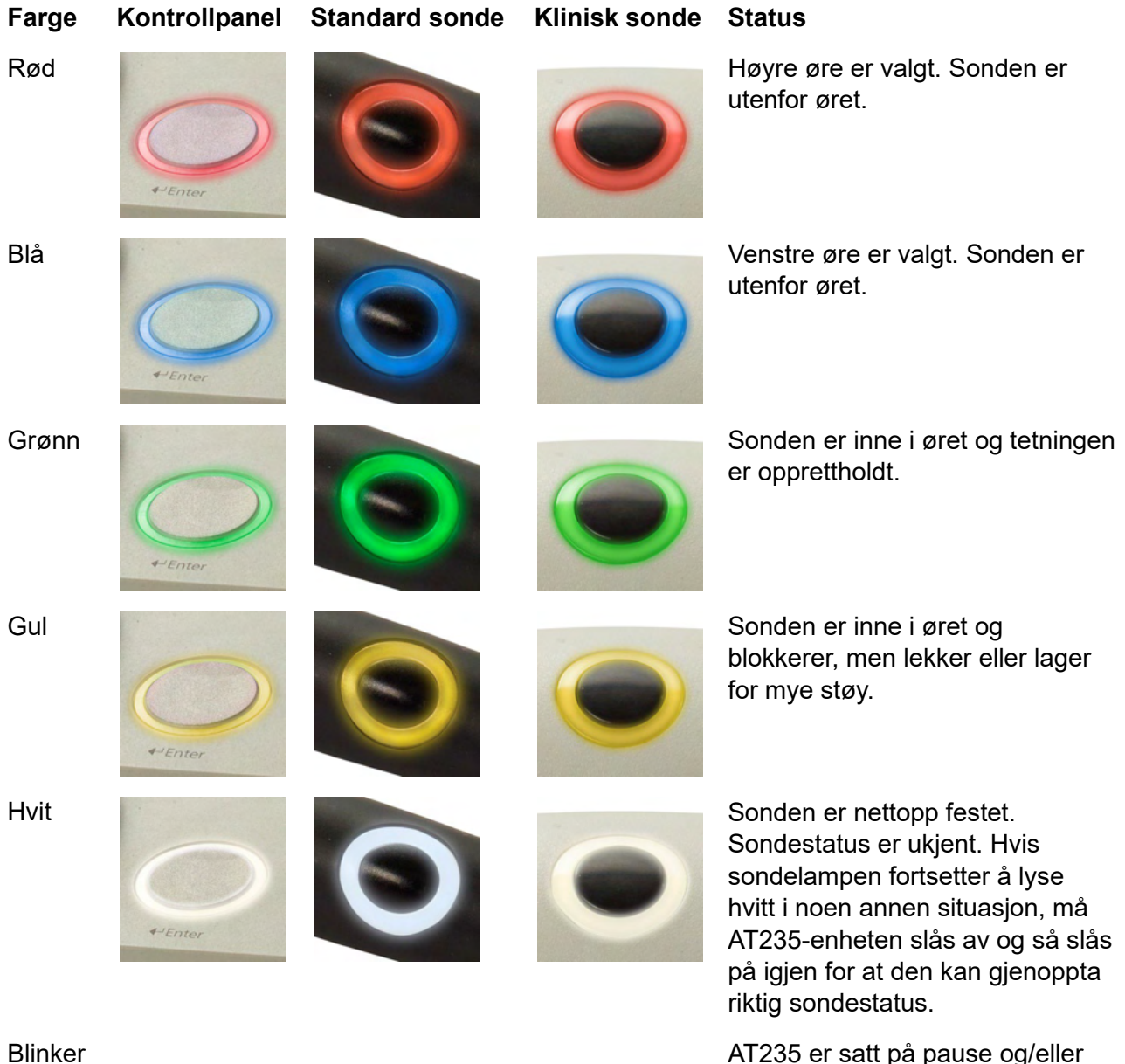

en samhandling er forventet. AT235 vil, for eksempel, fortsette å blinke grønt hvis protokollen er ferdig med testingen og sonden fremdeles er i øret. Brukeren kan pause AT235 før sonden settes inn som fører til blått eller rødt blinkende lys.

Slukket AT235 overvåker ikke sondens status.

# ullumul

### <span id="page-19-0"></span>**3.4 Bruk av standard og klinisk sondesystem**

For å etablere de mest stabile målingene anbefales det å ikke holde sonden mellom fingrene under målingene. Enkelte akustiske refleksmålinger kan innvirkes av sondens bevegelser.

### <span id="page-19-1"></span>**3.5 AT235 frittstående operasjon**

#### <span id="page-19-2"></span>**3.5.1 AT235 frittstående betjeningspanel**

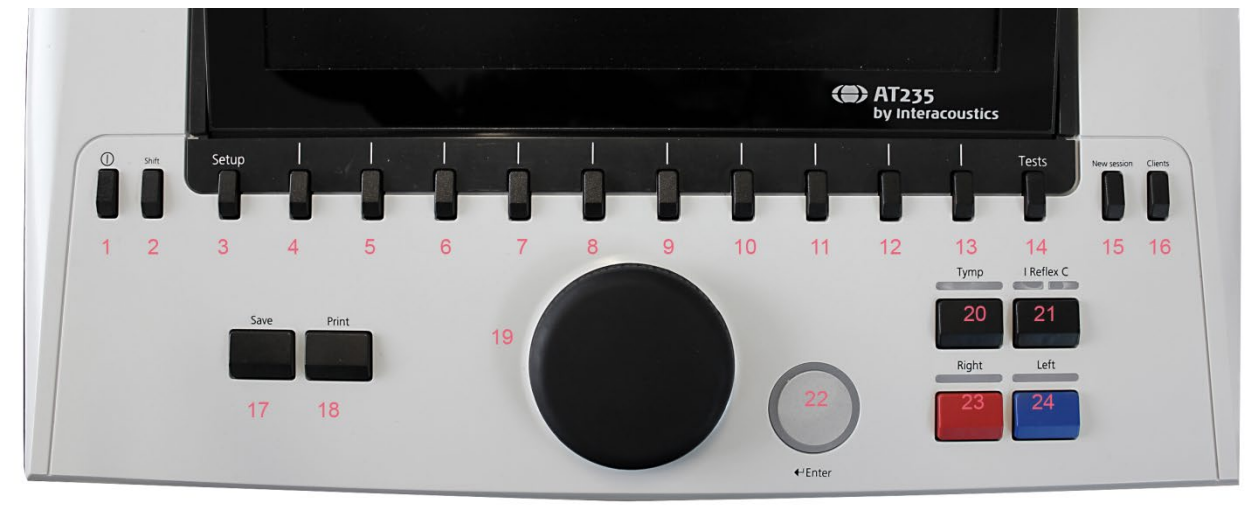

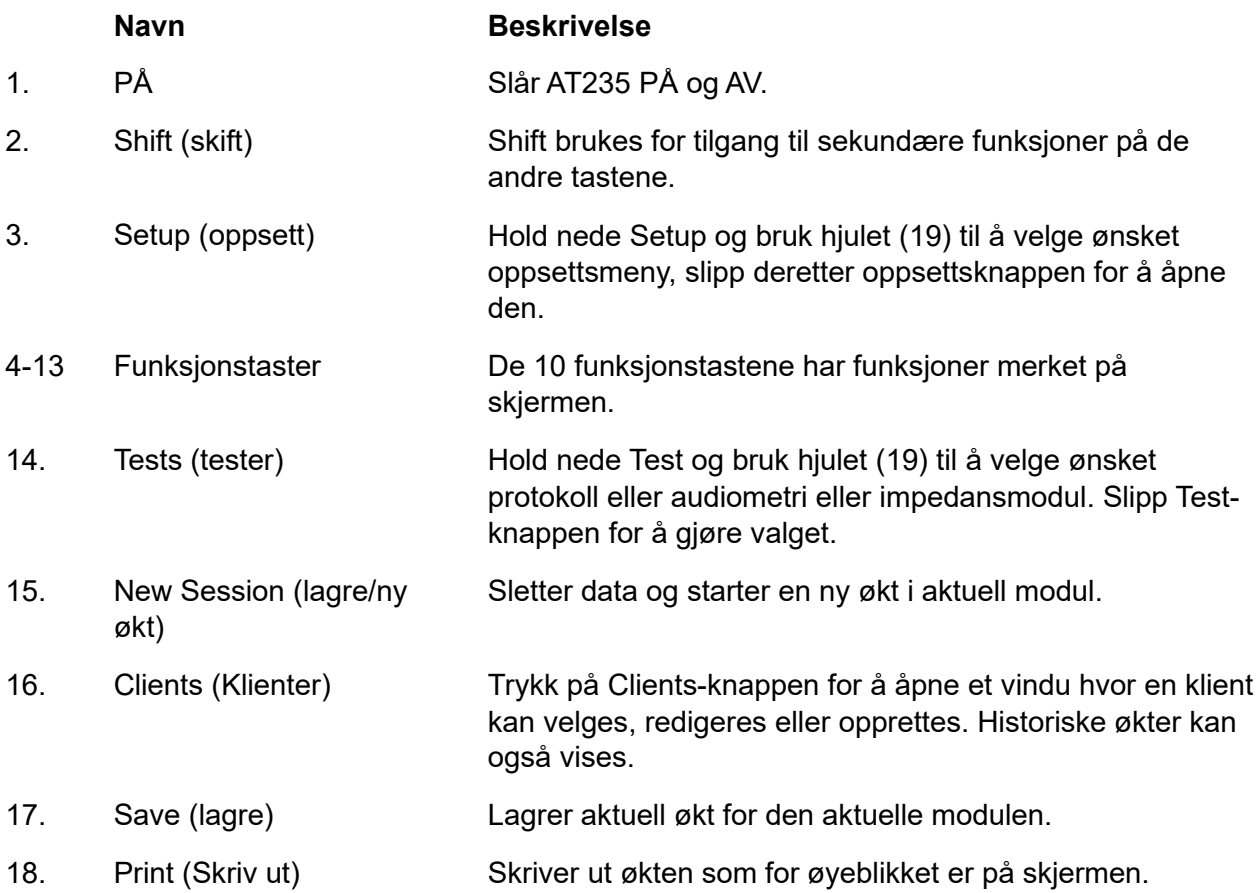

# monde

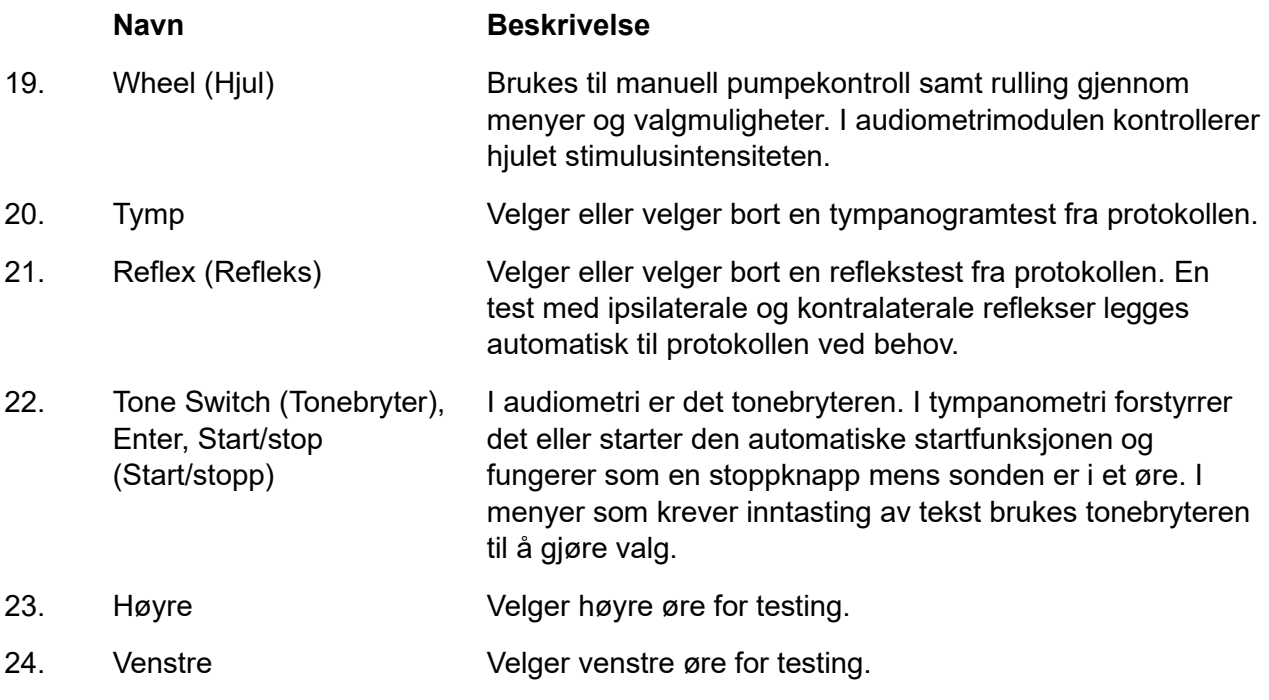

### <span id="page-20-0"></span>**3.5.2 Oppstart**

AT235 laster automatisk inn sist brukte tympanometriprotokoll som et startpunkt.

# ulfunne

#### <span id="page-21-0"></span>**3.5.3 Instrumentinnstillinger – språk, skriver, dato og klokkeslett, osv.**

Mens du holder nede knappen "Setup" (Oppsett) (3), bruk hjulet (19) til å velge instrumentinnstillinger og slipp knappen "Setup" (Oppsett) (3) for å åpne de.

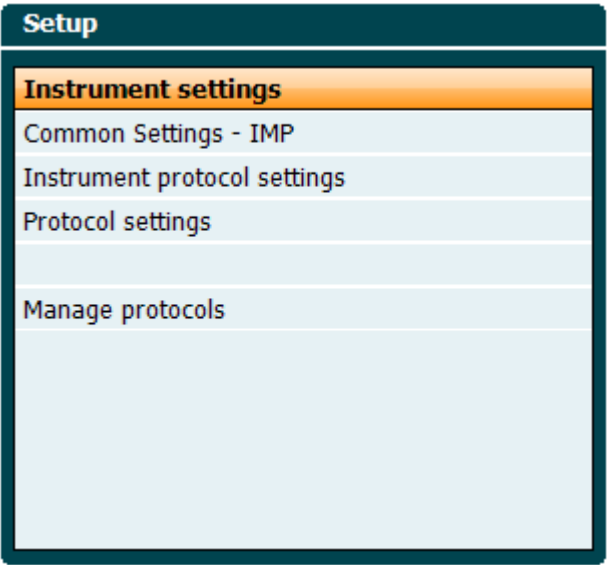

For å endre språket på systemet holder du knappen Language (Språk) (6) mens du bruker hjulet (19) til å velge språket du ønsker. AT235 må startes på nytt for at endringen skal tre i kraft.

Bruk hjulet (19) til å forhåndsvelge Display light (Lys på display) (A), LED light (LED-lys) (B), Date and time (Dato og klokkeslett) (C) og Printer type (Type skriver) (D). For å kunne gjøre endringer på Display light (Lys på display), LED light (LED-lys) og Printer type (Type skriver), hold nede knappen Change (Endre) (7) mens du dreier hjulet (19).

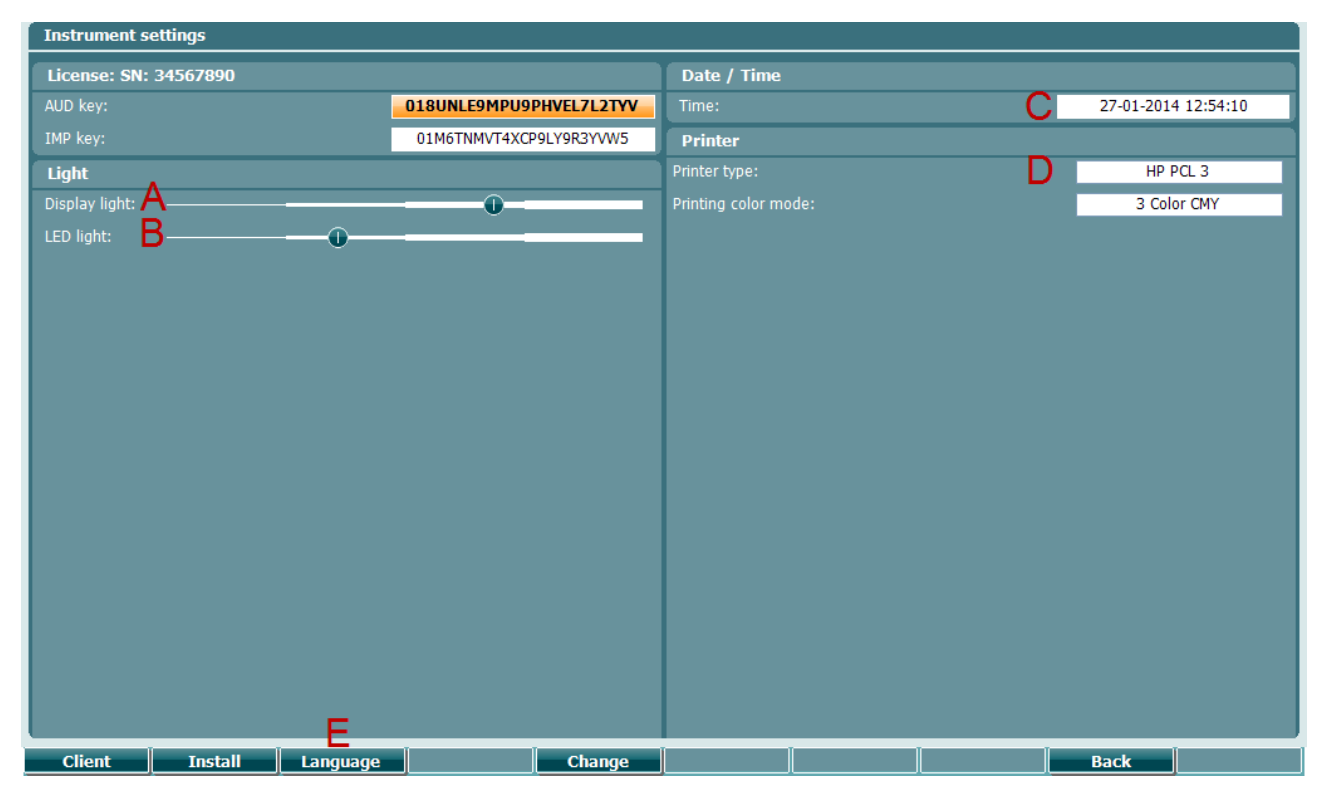

# ulfunne

Hvis AT235 er koblet til Diagnostic Suite, vil PC-en automatisk oppdatere dato og klokkeslett.

Manuell oppdatering av dato og klokkeslett utføres ved å trykke på knappen Change (Endre) (7) mens Date and time (Dato og klokkeslett) (C) er forhåndsvalgt. Dette gir tilgang til skjermen under. Bruk hjulet (19) til å velge dag, måned, år, time eller minutter. Bruk knappene Change - (Endre -) og Change + (Endre +) (9 og 10) til å justere tallet. Trykk på knappen Set (Angi) (13) for å lagre endringer og angi dato og klokkeslett, eller trykk på knappen Back (Tilbake) (12) for å forkaste endringer som er gjort.

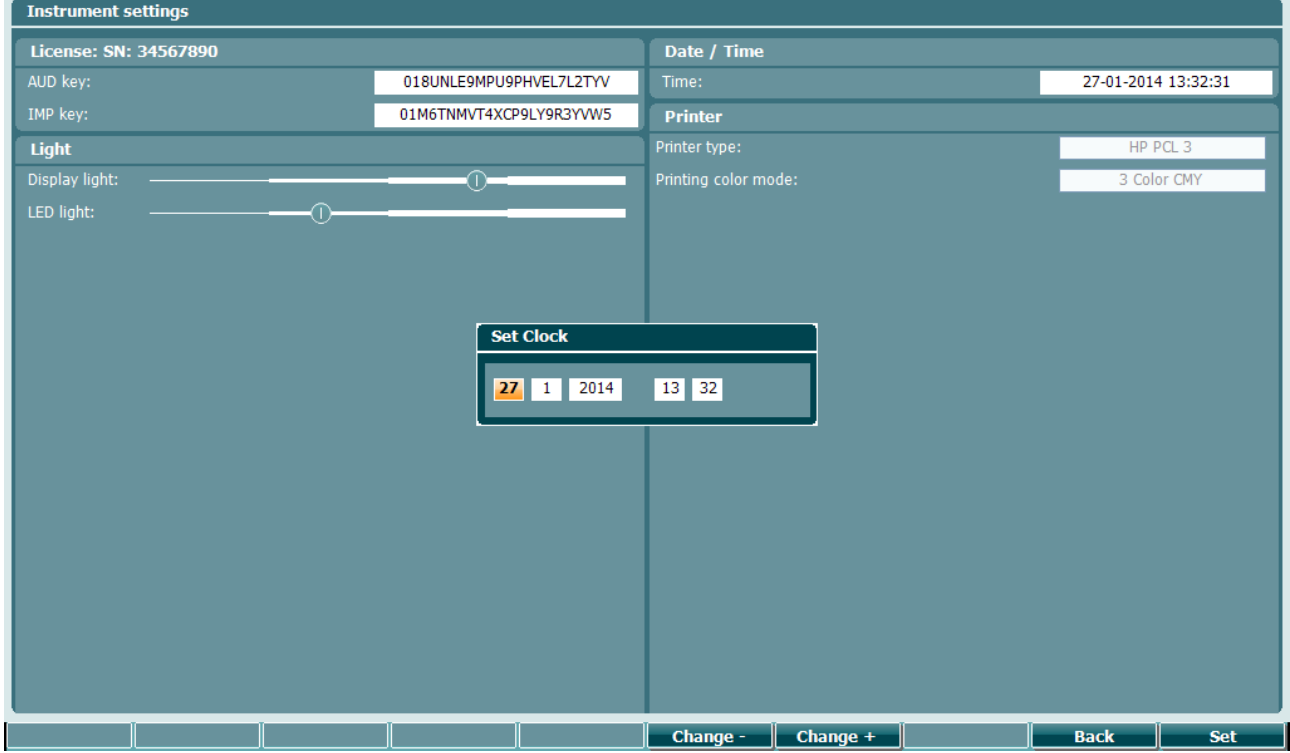

#### <span id="page-22-0"></span>**3.5.4 Test og valg av modul**

Mens du holder inne knappen "Tests" (Tester) (14), bruk hjulet (19) til å velge en av protokollene eller en annen modul. Slipp hjulet (19) for å gjøre valget.

#### <span id="page-22-1"></span>**3.5.5 Tympanometri-testskjermer**

Etter oppstart vil AT235 ha valgt sist brukte impedansprotokoll og vil nå være klar for å starte en test. Skjermen som nå vises henviser vi til som testskjermen. Følgende paragrafer beskriver hvilken informasjon og funksjoner som finnes på tympanogram-, refleks- og audiometritestskjermene.

# mont

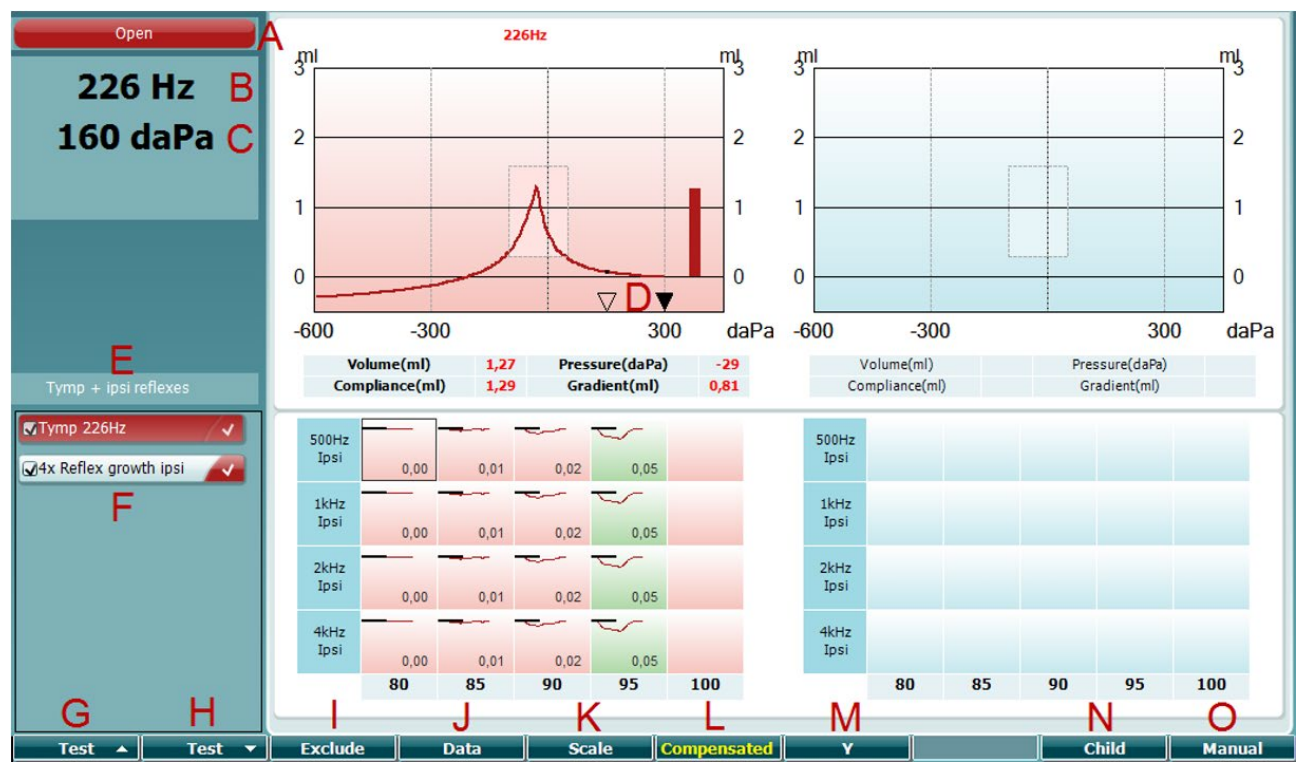

### <span id="page-23-0"></span>**3.5.5.1 Tymp-testskjermbilde**

A Sondestatus viser fargen som korresponderer med sondelyset som beskrevet i paragraf [3.3.](#page-18-0) Det viser etikettene: in ear (i øret), out of ear (ute av øret), leaking (lekker) eller blocked (blokkert)

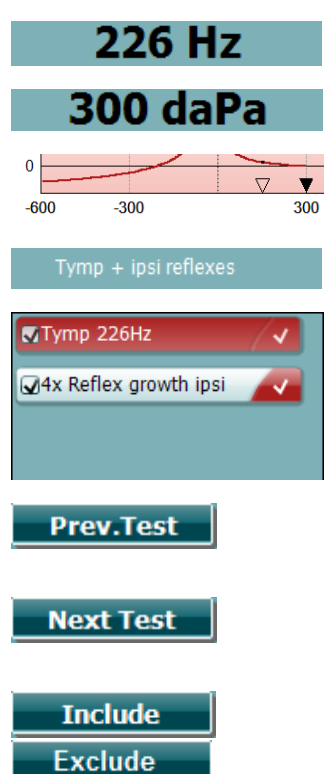

Open

- B Sondetonefrekvens.
- C Gjeldende trykk vises i daPa.
- D Den åpne trekanten viser gjeldende trykk. En fast trekant (kun i manuell modus (O)) viser måltrykket.
- E Navnet på gjeldende protokoll.
- F Protokoll-listen viser hvilken test som for øyeblikket vises og i kontrollboksene vises det hvilke tester som utføres etter at en test er startet.
- G Trykk på Prev. Test (Forrige test) for å velge forrige test i protokoll-listen.
- H Trykk på Next Test (Neste test) for å velge neste test i protokollisten.
- I Trykk Include (Inkluder) for å velge eller Exclude (Ekskluder) for å velge bort avmerkingsboksen til gjeldende viste test (F) og dermed inkludere eller ekskludere den fra testing.

# whenhand

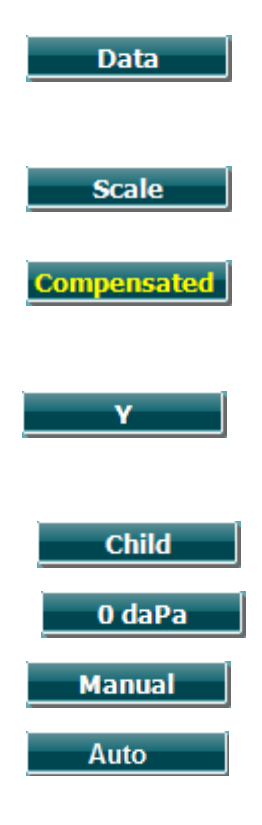

- J Når flere måleforsøk ble gjort, vil trykk på Data gjøre det mulig å velge hvilke datasett som vises. Kun vist data kan lagres til en klient.
- K Trykk på Scale (Skala) gjør det mulig å endre skalaen til samsvarsaksen i tympanogrammet.
- L Trykk på Compensated (Kompensert) gjør det mulig å aktivere eller deaktivere kompensasjonen av tympanogrammet etter anslått øregangvolum.
- M Trykk på Y gjør det mulig å veksle mellom visning av det såkalte Y-, B- eller G-tympanogrammet. Det som vises kan gjenkjennes med den store bokstaven på knappemerket.
- N Ved å trykke Child (Barn) aktiverer dette et tog som vil bevege seg nederst på skjermen for å distrahere barnet under kontrollen.
- O Aktivering av manuell modus i tympanogramtesten gjør det mulig å stille inn trykket manuelt med hjulet (19). Trykk på attenuatoren (22) for å starte og stoppe opptak i manuell modus. Du kan slå av manuell modus og gå tilbake til automatisk testing ved å trykke på Auto

# mont

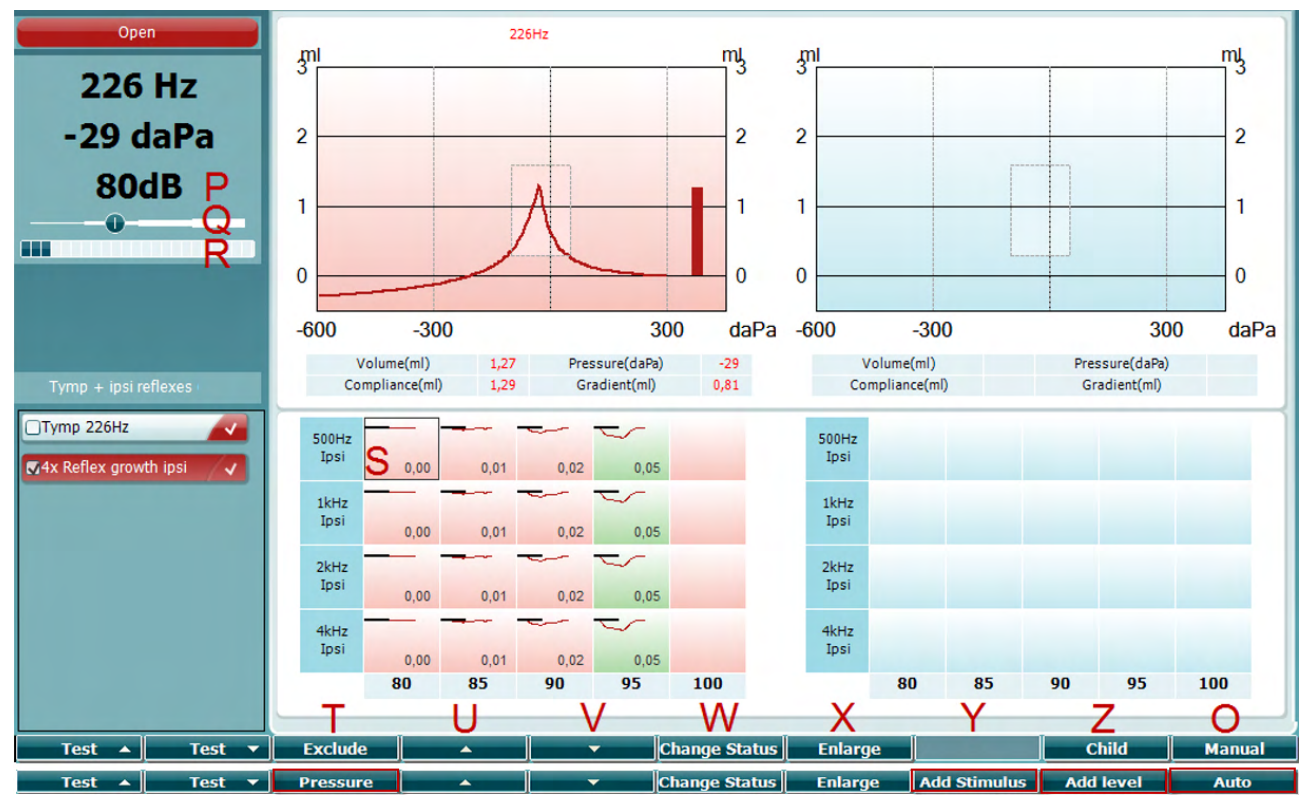

#### <span id="page-25-0"></span>**3.5.5.2 Refleks-testskjermbilde**

Den øverste linjen av de programmerbare tastene indikerer funksjonen i auto-modus, mens den nederste linjen viser funksjonen for de programmerbare tastene i manuell modus.

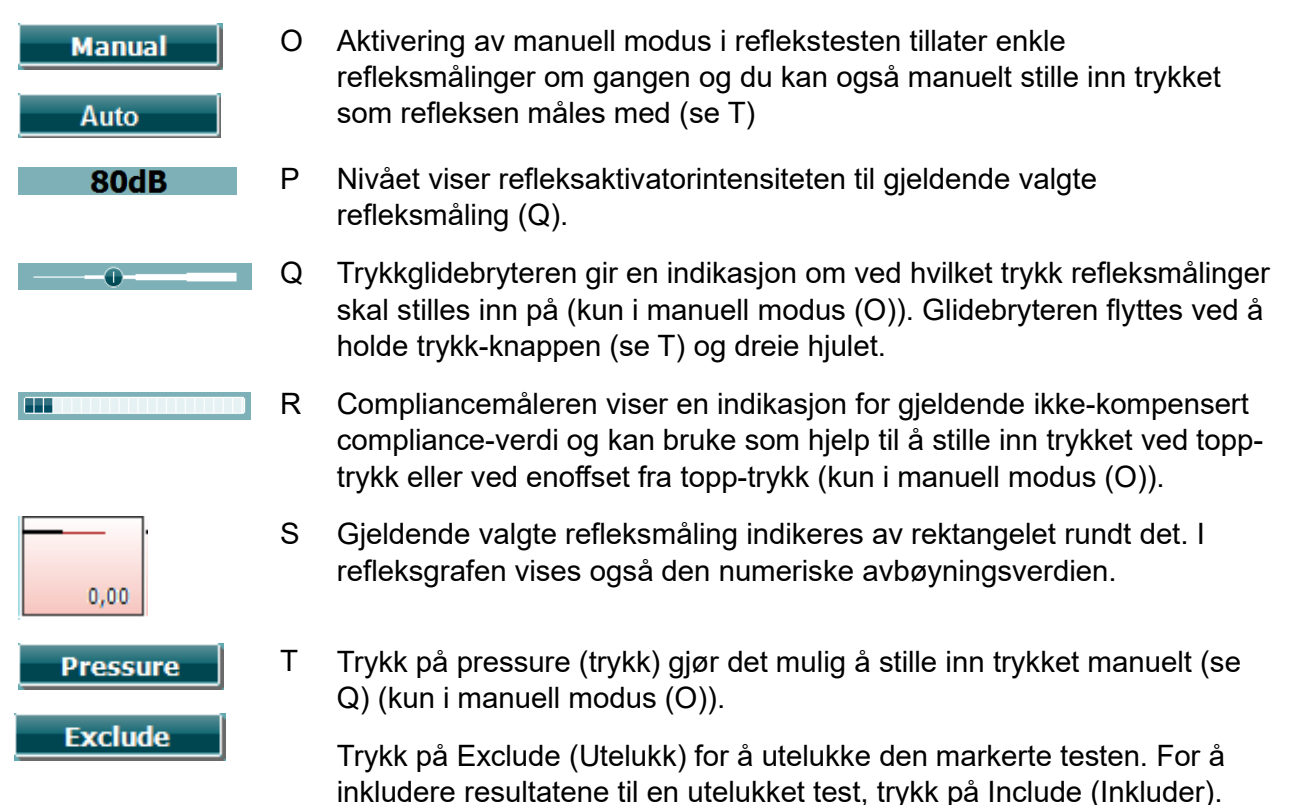

# whenhal

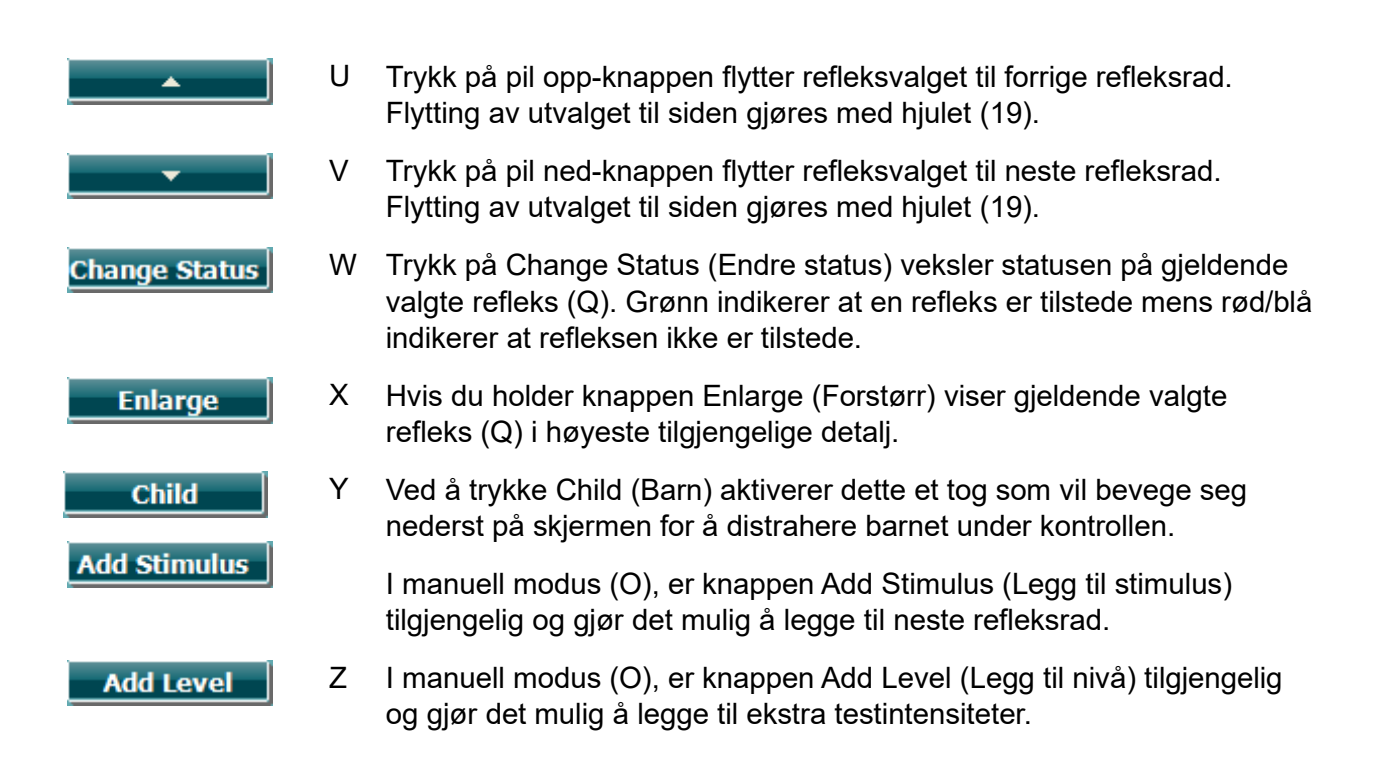

# whenhal

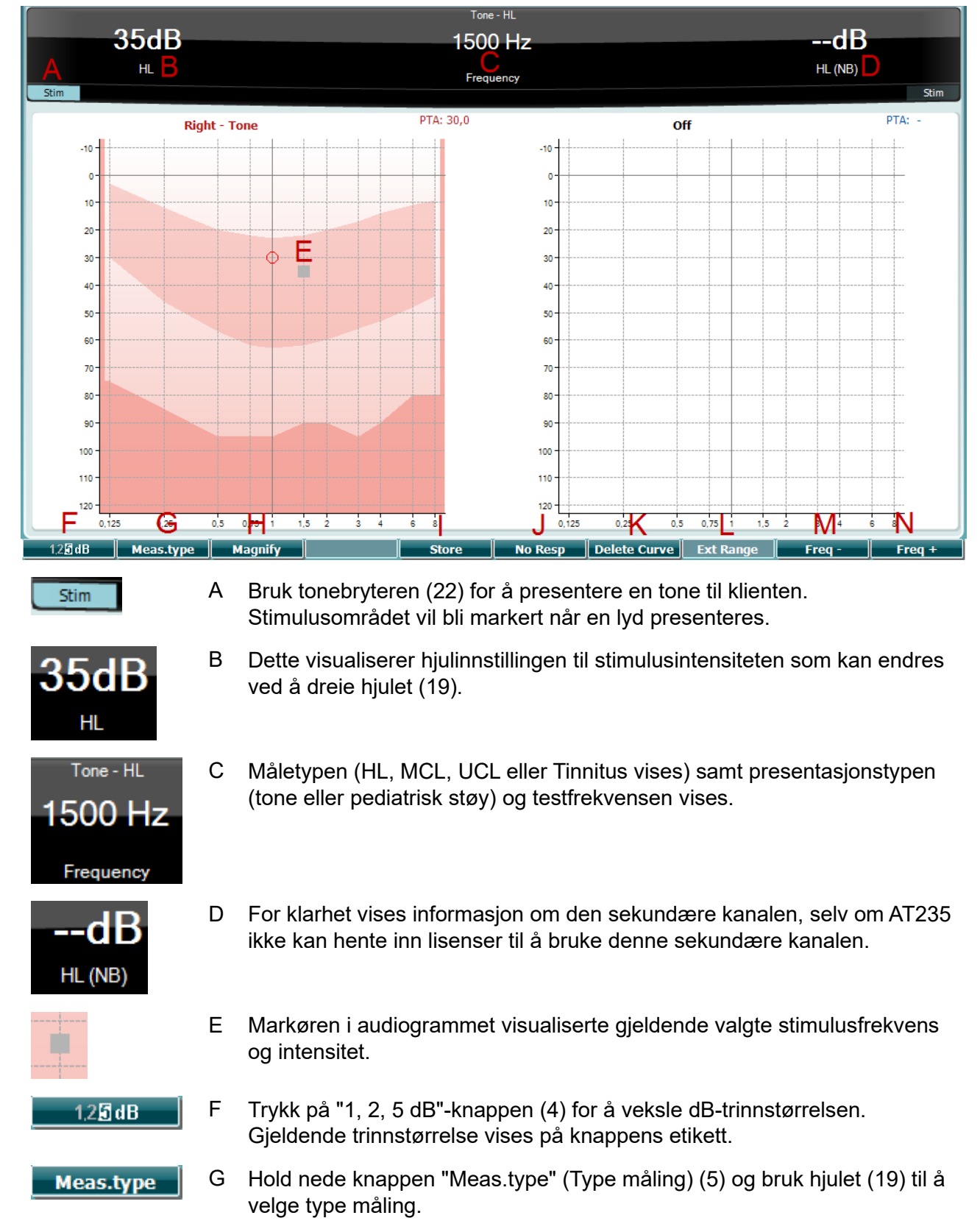

### <span id="page-27-0"></span>**3.5.6 Audiometri-testskjermbilde**

# whenhand

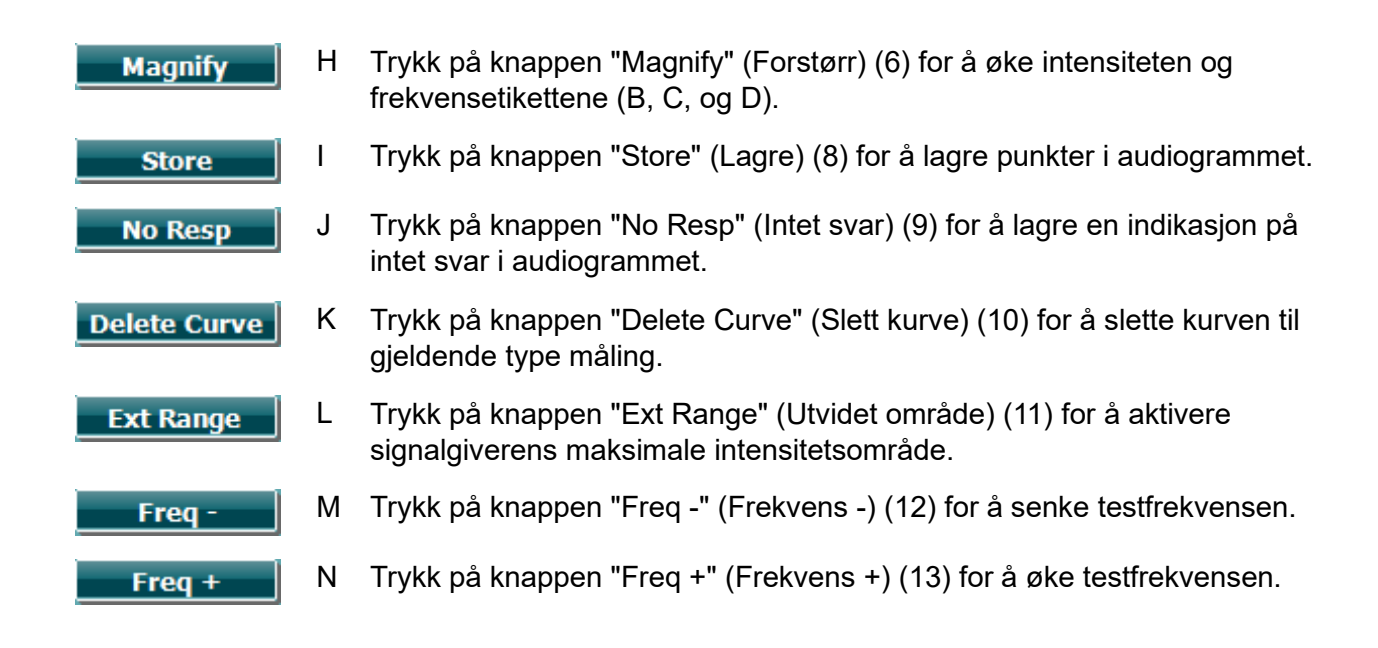

#### <span id="page-28-0"></span>**3.5.7 Start og stopp av en tympanometrisk test**

Etter oppstart er AT235 klar til å automatisk starte en måling så snart den registrerer at sonden er i øret. Når sonden er i øret kan testen stoppes manuelt (eller pauses) og startes igjen ved å trykke på knappen "Start/stop" (Start/stopp) (22) eller ved å trykke på sondeknappen. Når sonden er ute av øret kan testen stoppes (som om den er satt på pause før sonden settes inn) eller startes ved å trykke på knappen "Start/stop" (Start/stopp) (22). Bruk av sondeknappen mens sonden er ute av øret vil føre til endring av den valgte øresiden og samtidig gjenopprette den automatiske startfunksjonen, hvis nødvendig.

# whenhand

#### <span id="page-29-0"></span>**3.5.8 Save (lagre)**

Trykk på "Save" (Lagre) (17) for å gå inn i lagre-skjermen.

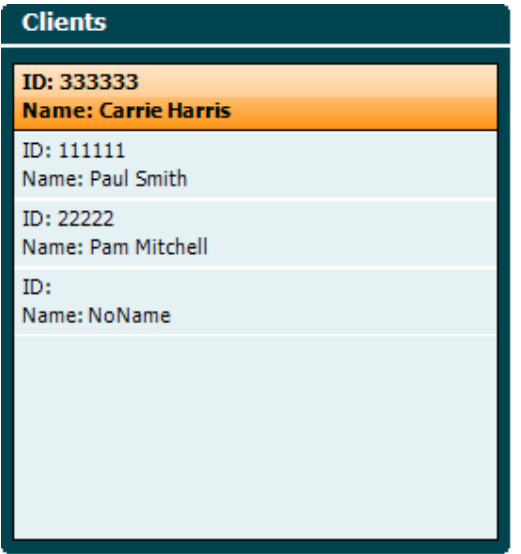

Bruk hjulet (19) til å velge en klient fra listen og trykk "Enter" (22) eller "Save" (Lagre) (13) for å bekrefte at data må lagres for den valgte klienten. Før du lagrer økten kan du redigere en eksisterende klient eller lage en ny klient ved å trykke på knappen Edit (Rediger) (5) eller New (Ny) (6). Fremgangsmåten for inntasting av detaljer om en ny klient er:

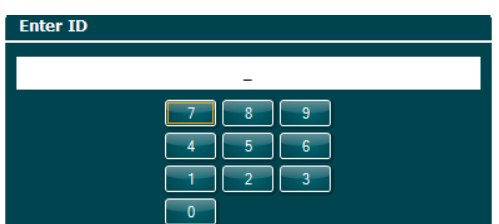

Bruk hjulet (19) til å bla og bruk "Enter" (22) til å velge numre som skal settes inn for klient-ID. Trykk på knappen "Next" (Neste) (13) for å fortsette.

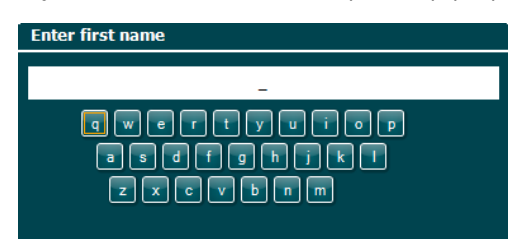

Bruk hjulet (19) til å bla og bruk "Enter" (22) til å velge bokstav som skal settes inn for klientens fornavn. En funksjon for slett, backspace, shift, caps lock og mellomrom finnes under myktastene (4 til 8). Trykk på knappen "Next" (Neste) (13) for å fortsette.

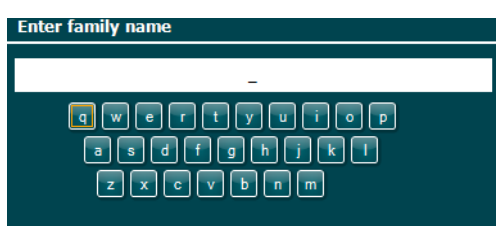

# ulfunne

Bruk hjulet (19) til å bla og bruk "Enter" (22) til å velge bokstav som skal settes inn for klientens etternavn. En funksjon for slett, backspace, shift, caps lock og mellomrom finnes under myktastene (4 til 8). Trykk på knappen "Done" (Ferdig) (13) for å fortsette.

#### <span id="page-30-0"></span>**3.5.9 Vise historiske økter**

Trykk på knappen "Clients" (Klienter) (16) og bruk hjulet (19) til å bla mellom klienter. Velg klienten ved å trykke på knappen "Select" (Velg) (13) og en liste over tilgjengelige økter vises. Bruk hjulet (19) igjen til å utheve økten som må velges. Trykk på knappen "View" (Vis) (13) for å vise den historiske økten i et eget vindu.

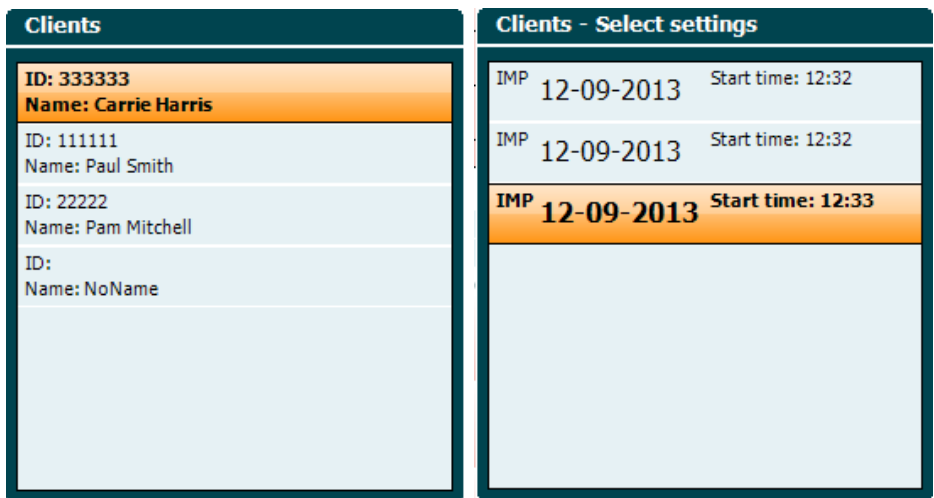

Bruk knappen "Next" (Neste) (13) for å bla gjennom testene i samme økt. Gå tilbake til testskjermen ved å trykke tre ganger på "Back" (Tilbake).

# ulfunne

### <span id="page-31-0"></span>**3.6 Betjene i Sync modus (kun tilgjengelig med Diagnostic Suite)**

#### **NOTICE**

#### <span id="page-31-1"></span>**3.6.1 Konfigurasjon av strøm til PC**

Hvis PC-en får lov til å gå inn i hvilemodus eller dvalemodus kan dette føre til at Suite krasjer når PC-en aktiveres igjen. Fra startmenyen i operativsystemet, gå til **Control Panel** | **Power Options** (Kontrollpanel | Strømalternativer) for å endre disse innstillingene.

#### <span id="page-31-2"></span>**3.6.2 Starte fra OtoAccess®**

For anvisning om hvordan du arbeider med OtoAccess®-databasen, bør du lese brukerhåndboken for OtoAccess®.

#### <span id="page-31-3"></span>**3.6.3 Starte fra Noah 4**

Slik startes Diagnostic Suite fra Noah 4:

- 1. Åpne Noah 4.
- 2. Søk etter og velg pasienten du ønsker å arbeide med.
- 3. Hvis pasienten ikke står oppført enda:
	- Klikk på et ikon **Add a New Patient** (Legg til en ny pasient).
	- Fyll ut de nødvendige feltene og klikk **OK**.
- 4. Klikk på ikonet **Diagnostic Suite module** (Diagnostic Suite-modul) øverst på skjermen.

For videre anvisning om hvordan du arbeider med databasen, bør du lese brukerhåndboken for Noah 4.

#### <span id="page-31-4"></span>**3.6.4 Krasjrapport**

Hvis Diagnostic Suite skulle krasje og detaljene kan loggføres av systemet, vises vinduet Crash Report (Krasjrapport) på testskjermen (som vist under). Krasjrapporten gir Interacoustics informasjon om feilmeldingen og ekstra informasjon som kan legges til av brukeren som forteller hva de gjorde før krasjen slik at problemet kan enklere fikses. Et skjermbilde av programvaren kan også sendes inn.

Avmerkingsboksen "I agree to the Exclusion of Liability" (Jeg godtar ekskludering av ansvar) må krysses av før krasjrapporten kan sendes via Internett. For brukere som er uten en Internetttilkobling, kan krasjrapporten lagres på en ekstern stasjon så den kan sendes fra en annen datamaskin med en Internett-tilkobling.

# whenhand

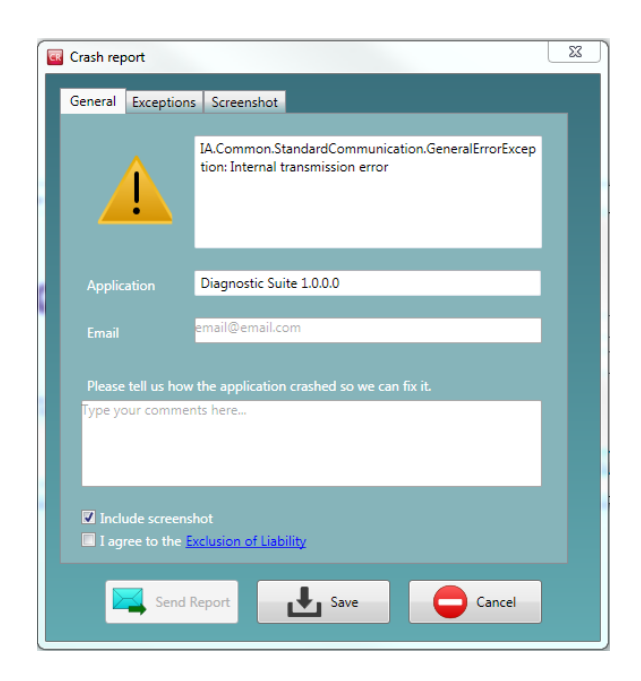

#### <span id="page-32-0"></span>**3.6.5 Oppsett av instrument**

Velg Menu | Setup | Suite setup... (Meny | Oppsett | Oppsett av Suite...) for å åpne generelle Suiteinnstillinger.

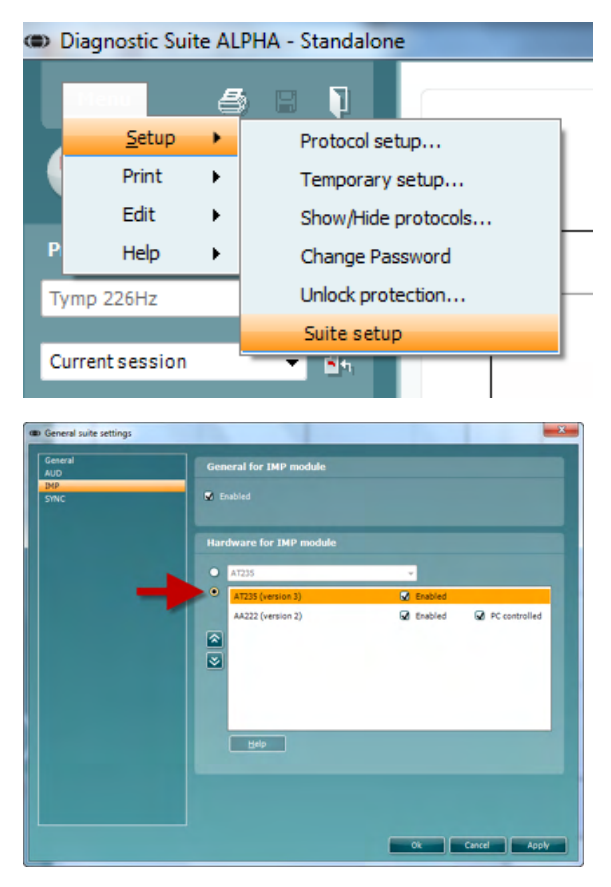

**Viktig**: Både på AUD-modulen og IMP-modulen, velg "AT235 (versjon 3)" (og ikke "AT235" som henviser til den gamle versjonen).

# mondo

### <span id="page-33-0"></span>**3.7 Anvendelse af SYNC Mode**

Sync-modus gjør det mulig for en ett klikk dataoverføring. Når du trykker på Lagre Session på instrumentet, vil økten automatisk bli overført til Diagnostic Suite. Start suite med enheten koblet til.

#### <span id="page-33-1"></span>**3.7.1 Bruke IMP Sync**

Følgende funksjoner er tilgjengelig på fanen IMP i Diagnostic Suite:

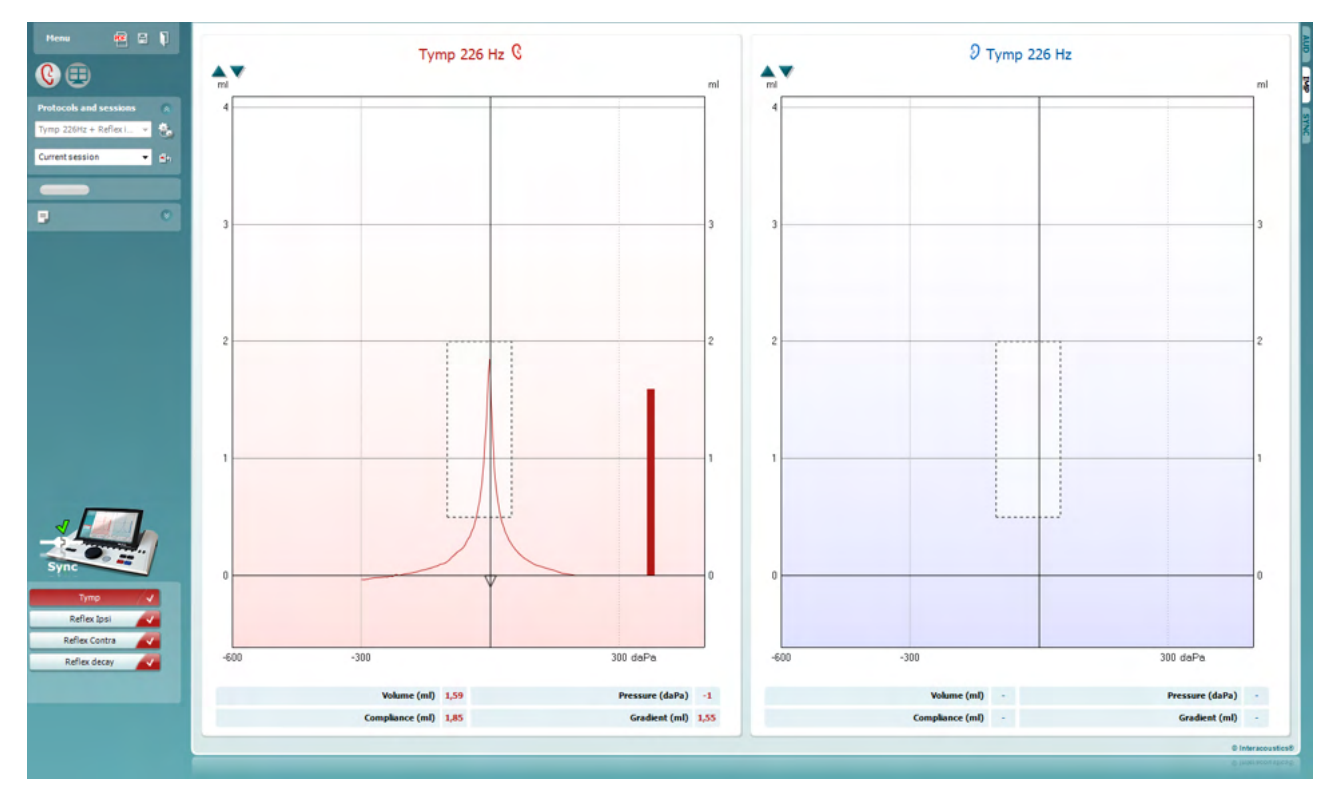

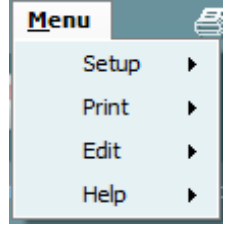

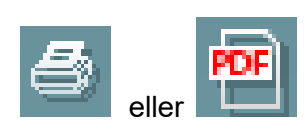

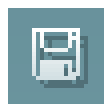

Du bruker **Menu** (Meny) for å få tilgang til Setup (Oppsett), Print (Skriv ut), Edit (Rediger) og Help (Hjelp) (se dokumentasjonen Ytterligere informasjon for flere opplysninger om menyelementene).

Endre språk:

**Menu | Setup | Suite Setup** (Meny | Oppsett | Oppsett av suite) tar deg til et vindu hvor du kan endre språket.

**Print** (Skriv ut) gjør det mulig å skrive ut resultatene som vises, direkte til den standard skriveren eller en PDF-fil. Du vil bli bedt om å velge en mal for utskrift hvis protokollen ikke er forbundet med én (se dokumentasjonen ytterligere informasjon for flere opplysninger om utskriftsveiviseren).

**Save & New Session** (Lagre og ny økt) lagrer den aktuelle økten i Noah eller OtoAccess® (eller til en vanlig brukt XML-fil når enheten brukes i selvstendig modus) og åpner en ny økt.

# whenhand

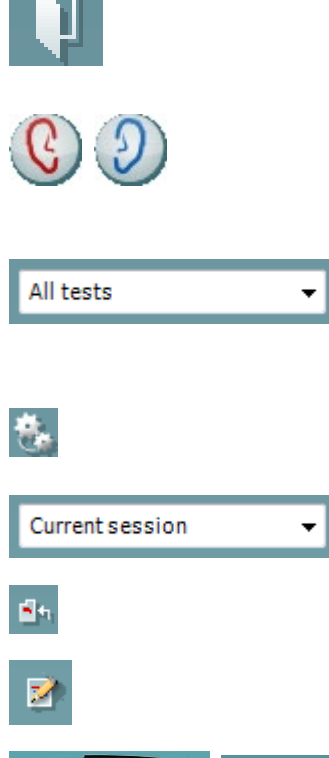

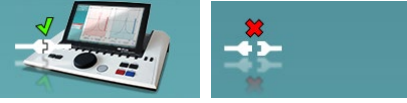

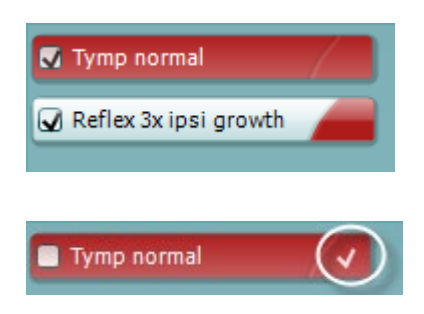

**Save & Exit** (Lagre og avslutt) lagrer den aktuelle økten i Noah eller OtoAccess® (eller til en vanlig brukt XML-fil når enheten brukes i selvstendig modus) og går ut av AT235 Suiteprogramvarepakken.

**Veksle øre** skifter fra høyre til venstre øre eller omvendt.

**List of Defined Protocols** (Liste over definerte protokoller) gjør det mulig å vise hvilke protokoller som ble brukt for historiske økter.

**Temporary setup** (Midlertidig oppsett) gjør det mulig å se brukte innstillinger for historiske økter.

**Liste over historiske økter** gir tilgang til historiske økter for gjennomgang eller **Current Session** (aktuell økt).

**Gå til aktuell økt** bringer deg tilbake til aktuell økt.

**Rapporteditor** åpner et separat vindu for å legge til notater for den aktuelle økten.

**Indikasjonsbilde for maskinvarestatus** indikerer om den håndholdte enheten er tilkoblet eller ikke. **Simulation**  (simuleringsmodus) indikeres når programvaren kjører uten at enheten er tilkoblet.

**Protokollisten** viser alle tester som utgjør en del av den brukte protokollen. Testen som vises i testvinduet er markert i blått eller rødt, avhengig av hvilket øre som er valgt.

Hvis flere tester inngår i protokollen enn det som kan vises i vinduet, vises det også et rullefelt.

En **hvit avkrysningshake** indikerer at (minst noen) data for denne testen ble lagret.

# mondo

### <span id="page-35-0"></span>**3.7.2 Bruke AUD Sync**

Følgende funksjoner er tilgjengelig på fanen AUD i Diagnostic Suite:

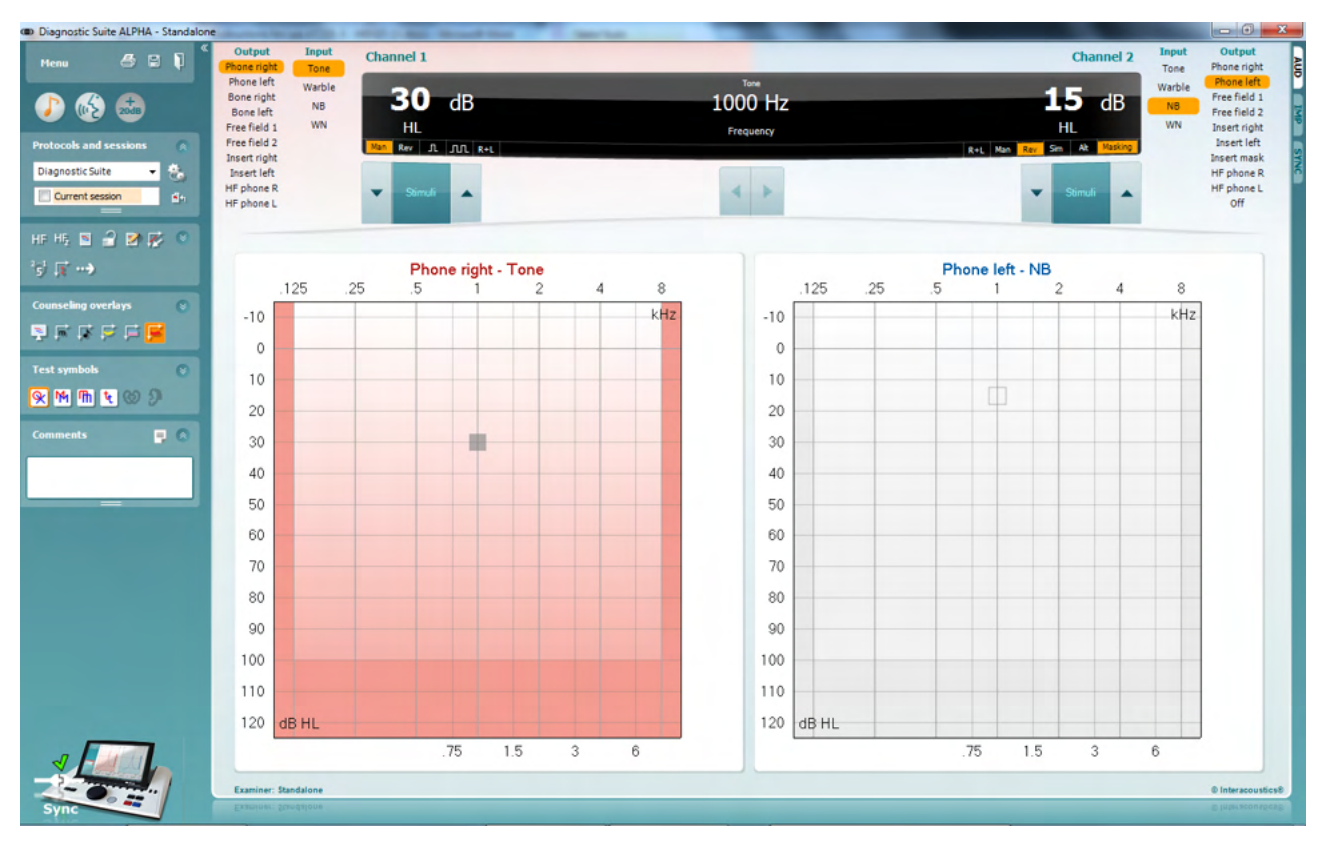

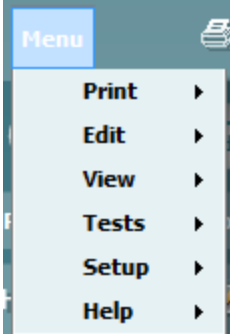

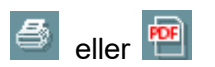

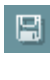

П

Du bruker **Menu** (Meny) for å få tilgang til Print (Skriv ut), View (Visning), Tests (Tester), Setup (Oppsett) og Help (Hjelp) (se dokumentasjonen tilleggsinformasjon for flere opplysninger om menyelementene).

Endre språk:

**Menu | Setup | Language** (Meny | Oppsett | Språk) tar deg til et vindu hvor du kan endre språket.

**Print** (Skriv ut) gjør det mulig å skrive ut resultatene som vises, direkte til den standard skriveren eller en PDF-fil. Du vil bli bedt om å velge en mal for utskrift hvis protokollen ikke er forbundet med én (se dokumentasjonen ytterligere informasjon for flere opplysninger om utskriftsveiviseren).

**Save & New Session** (Lagre og ny økt) lagrer den aktuelle økten i Noah eller OtoAccess® (eller til en vanlig brukt XML-fil når enheten brukes i selvstendig modus) og åpner en ny økt.

**Save & Exit** (Lagre og avslutt) lagrer den aktuelle økten i Noah eller OtoAccess® (eller til en vanlig brukt XML-fil når enheten

# whenhal

brukes i selvstendig modus) og går ut av AT235 Suiteprogramvarepakken.

**Tonetest** viser toneaudiogrammet.

**Taletest** viser talegrafen eller taletabellen.

**Utvidet område** gjør det mulig å åpne høyeste intensiteter til gjeldende valgte signalgivere.

**List of Defined Protocols** (Liste over definerte protokoller) gjør det mulig å vise hvilke protokoller som ble brukt for historiske økter.

**Temporary setup** (Midlertidig oppsett) gjør det mulig å se brukte innstillinger for historiske økter.

**Liste over historiske økter** gir tilgang til historiske økter for gjennomgang eller **Current Session** (aktuell økt).

**Gå til aktuell økt** bringer deg tilbake til aktuell økt.

**Enkelt audiogram** viser både høyre og venstre data i et enkelt audiogram.

**Synkroniser kanaler** låser kanal 2 og kanal 1 slik at intensitetsforskjellen mellom kanalene forblir konstant.

**Redigeringsmodus** gjør det mulig å gå inn i et audiogram ved å klikke med musen.

**Mus-kontrollert audiometri** muliggjør stimulipresentasjon og lagring med kontroll av mus i audiogrammet.

**dB trinn-størrelse** gjør det mulig å veksle mellom 1, 2 og 5 dB trinn-størrelse.

**Skjul umaskert terskel** gjør det mulig å vise eller skjule umaskerte terskler som en maskert terskel finnes for.

**Overfør** gjør det mulig å oppdatere PC-skjermen med data som for øyeblikket er tilgjengelig i audiometrimodulen til AT235.

**Veiledningsområder** kan aktiveres på en separat **pasientmonitor**. Fonemer, lydeksempler, talebananer, en alvorlig indikasjon og maksimale verdier som kan testes er tilgjengelige som et overlegg.

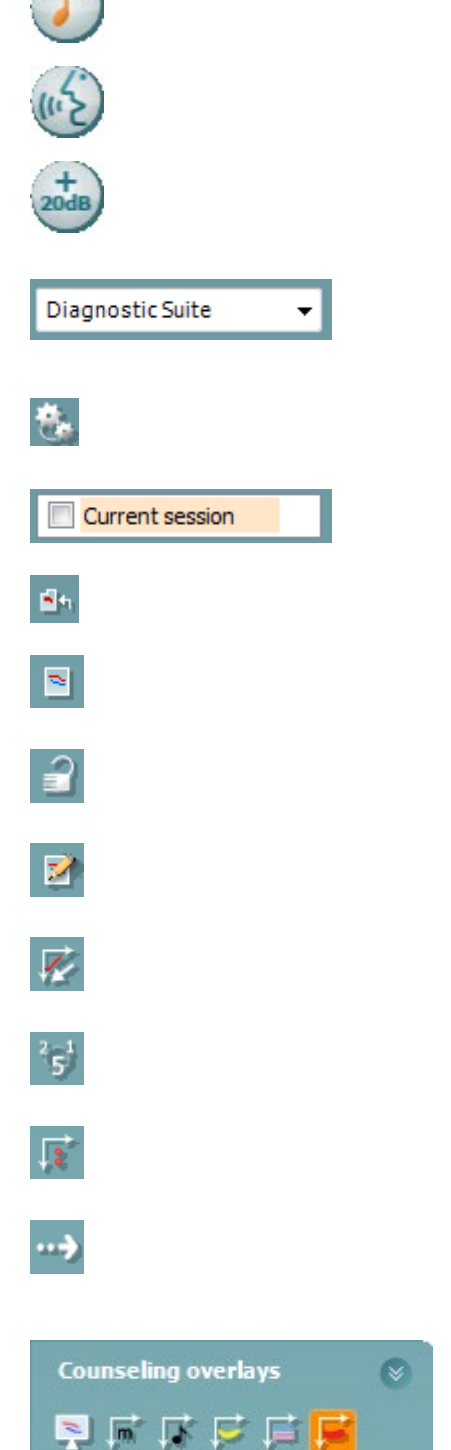

# whenhout

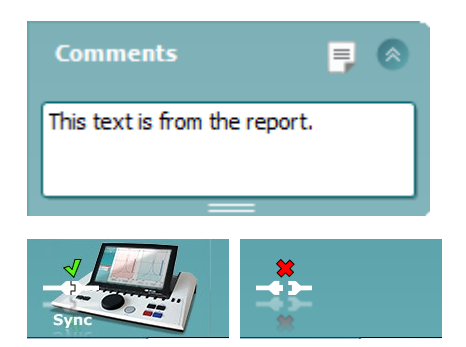

**Rapporteditor** åpner et separat vindu for å legge til notater for den aktuelle økten. Disse merknadene kan også leses eller skrives i det hvite området.

**Indikasjonsbilde for maskinvarestatus** indikerer om den håndholdte enheten er tilkoblet eller ikke. **Simulation mode** (Simuleringsmodus) indikeres når programvaren kjører uten at enheten er tilkoblet.

#### <span id="page-37-0"></span>**3.7.3 Fanen Sync (Synkroniser)**

Hvis flere økter er lagret på AT235 (under én eller flere pasienter), skal fanen Sync (Synkroniser) brukes. Skjermbildet under viser Diagnostic Suite med fanen SYNC åpen (under fanene AUD og IMP i øvre høyre hjørne).

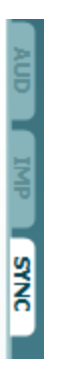

Fanen SYNC gir følgende muligheter:

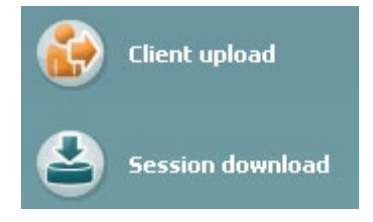

**Client upload** (Klientopplasting) brukes til å laste opp klienter fra databasen (Noah eller OtoAccess) til AT235. Det interne AT235-minnet kan lagre opptil 500 klienter og 50 000 økter.

**Session download** (Øktnedlastning) brukes til å laste ned økter (audiogram og/eller tympanometri) fra AT235-minnet til Noah, OtoAccess eller XML (den siste ved kjøring av Diagnostic suite uten en database).

# whenhand

#### <span id="page-38-0"></span>**3.7.4 Klientopplasting**

Følgende skjermbilde viser klientopplastingsskjermen:

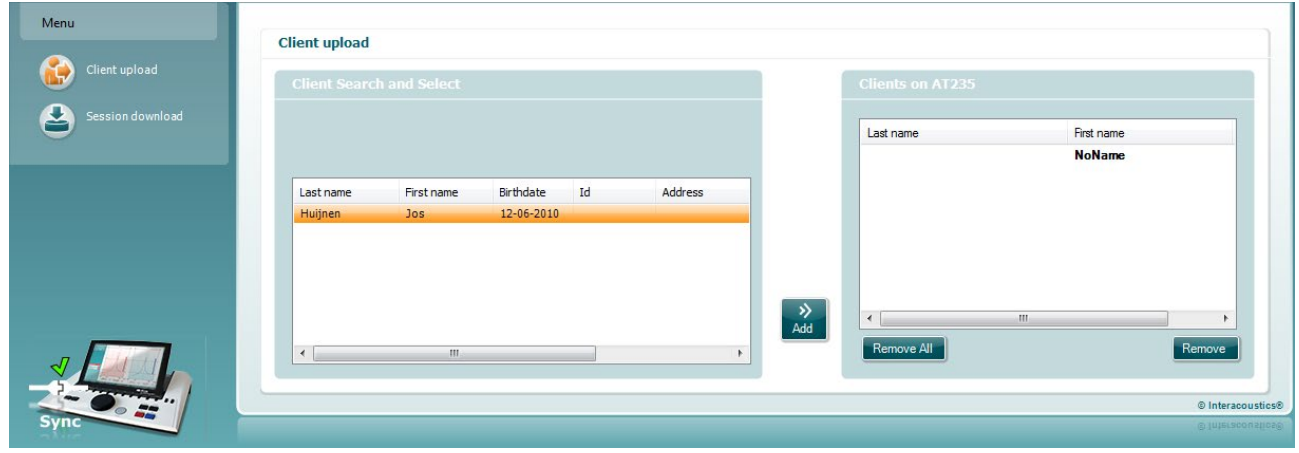

- På venstre side er det mulig å søke etter klienten i databasen for å overføre til databasen med andre søkekriterier. Bruk knappen "Add" (Legg til) for å overføre (laste opp) klienten fra databasen til det interne AT235-minnet. Det interne AT235-minnet kan lagre opptil 500 klienter og 50 000 økter.
- På høyre side vises klientene som for øyeblikket er lagret på det interne AT235-minnet (maskinvare). Det er mulig å fjerne alle klienter for individuelle klienter ved å bruke knappene "Remove all" (Fjern alt) eller "Remove" (Fjern).

#### <span id="page-38-1"></span>**3.7.5 Øktnedlastning**

Følgende skjermbilde viser nedlastningsskjermen for økten:

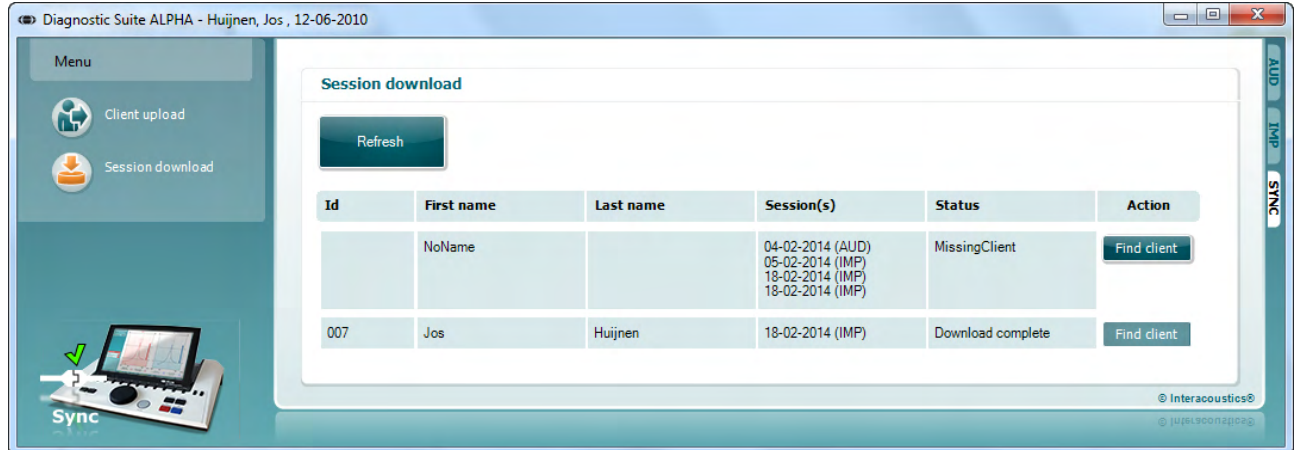

Ved trykk på knappen "Find client" (Finn klient) åpnes et vindu som vist under som den korresponderende klienten kan bli funnet fra. Trykk på knappen "Save" (Lagre) for å starte nedlasting av øktene til denne klienten i databasen.

# monde

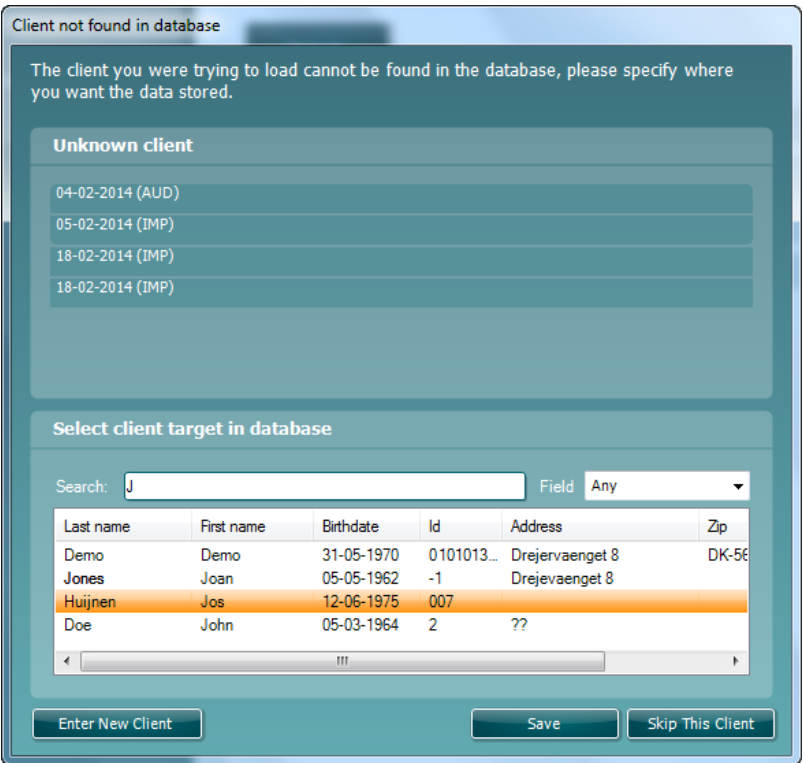

### <span id="page-40-0"></span>4 **Vedlikehold**

### <span id="page-40-1"></span>**4.1 Generelle vedlikeholdsprosedyrer**

#### **Rutinemessig kontroll (subjektive tester)**

Det anbefales å utføre fulle rutinemessige kontroller hver uke på alt utstyr som er i bruk. Punktene 1-9 nedenfor bør følges hver dag utstyret er i bruk.

#### **Generelt**

Hensikten med rutinekontrollene er å sikre at utstyret fungerer som det skal, at kalibreringen ikke er nevneverdig endret, og at signalgivere og kontakter er fri for feil som ellers kan ha en negativ påvirkning på testresultatene. Kontrollene skal gjennomføres på audiometeret i en vanlig brukssituasjon. De viktigste elementene i de daglige kontrollene er de subjektive testene, og disse kan kun utføres av en operatør som ikke har hørselshemming og ellers god hørsel. Hvis det brukes et lite lydrom eller separat testrom, bør utstyret kontrolleres som det er installert. Det kan også være nødvendig med en assistent for å utføre prosedyrene. Kontrollene vil således dekke forbindelsene mellom audiometeret og utstyret i lydrommet. I tillegg må alle tilkoblede ledninger, støpsler og kontakter på koblingsboksen (veggen i lydrommet) kontrolleres for signalavbrudd og feil tilkobling. Støynivået i omgivelsene under kontrollene skal ikke avvike i større grad fra det som er normalt når utstyret er i bruk.

- 
- 1) Rengjør og undersøk audiometeret og alt tilbehør.<br>2) Kontroller putene på hodetelefonene, støpsler, strø 2) Kontroller putene på hodetelefonene, støpsler, strømledninger og ledninger på tilbehør for tegn på slitasje eller skade. Deler som er skadet eller veldig slitt må skiftes ut.
- 3) Slå på utstyret og la det varme seg opp ifølge anbefalt oppvarmingstid. Utfør eventuelle justeringer i oppsettet som spesifisert. På batteridrevet utstyr må batteriets tilstand kontrolleres ifølge batteriprodusentens instruksjoner. Slå på utstyret og la det varme seg opp ifølge anbefalt oppvarmingstid. Hvis oppvarmingstid ikke er angitt, vent med å bruke utstyret i 5 minutter slik at kretsene får tid til å stabilisere seg. Utfør eventuelle justeringer i oppsettet som spesifisert. På batteridrevet utstyr må batteriets tilstand kontrolleres.
- 4) Kontroller at serienumrene på hodetelefonene og benvibratoren stemmer for bruk med audiometeret.
- 5) Kontroller at audiometerets målinger er omtrentlig korrekt for både luft- og benleder ved å utføre et forenklet audiogram på en kjent forsøksperson med kjent hørsel. Vær oppmerksom på eventuelle endringer.
- 6) Ved høye nivåer (f.eks. hørselsnivåer på 60 dB for luftleder og 40 dB for benleder), kontroller for alle hensiktsmessige funksjoner (og begge sider av hodetelefonen) og alle frekvenser som brukes. Lytt for å kontrollere at det fungerer som det skal og at signaldistorsjoner, klikk, osv. ikke høres.
- 7) Kontroller at det ikke høres signaldistorsjoner eller -avbrudd i øretelefoner (inkludert maskeringssignalgiver) og benvibratoren. Kontroller støpsler og ledninger for signalavbrudd.
- 8) Kontroller at alle brytere er sikret og at indikatorer fungerer korrekt.
- 9) Kontroller at forsøkspersonens signalsystem fungerer korrekt.
- 10) Ved lave nivåer, lytt etter tegn på støy, summing eller uønskede lyder (gjennomslag som oppstår når et signal intrduseres i en annen kanal) eller for endringer i tonekvalitet når maskering aktiveres.
- 11) Kontroller at attenuatorene demper signalene over hele området, og at attenuatorer som skal betienes mens en tone leveres er fri for elektrisk eller mekanisk støv.

# whenhal

- 12) Kontroller at kontrollene er stille når de betjenes og at støy fra audiometeret ikke kan høres fra forsøkspersonens posisjon.
- 13) Kontroller forsøkspersonens talevei, og, ved behov, bruk prosedyrer lik de som brukes for "ren tone"-funksjonen.
- 14) Kontroller strammingen av pannebåndet til hodetelefonen og benvibratoren. Påse at svingleddene fritt kan gå tilbake uten å være overdrevent slakke.
- 15) Kontroller pannebånd og svingledd på støyhindrende hodetelefoner for tegn på slitasje eller metalltretthet.

### <span id="page-41-0"></span>**4.2 Generelle rengjøringsprosedyrer**

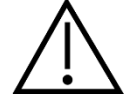

- Slå av og koble fra strømtilførselen før rengjøring
- Følg lokale skikker og sikkerhetsretningslinjer hvis disse er tilgjengelige
- Bruk en myk og lett fuktet klut med rengjøringsløsning for å rengjøre alle utsatte overflater
- Væske må ikke komme i kontakt med metalldeler innvendig i øretelefonene / hodetelefonene
- Instrumentet eller tilbehøret må ikke autoklaveres, steriliseres eller senkes ned i noen slags væske
- Det må ikke brukes harde eller spisse gjenstander for å rengjøre noen del av instrumentet eller tilbehøret
- Deler som har vært i kontakt med væske må ikke tørke før de rengjøres
- Øretupper av gummi eller skumgummi er engangsartikler
- Forsikre deg om at isopropylalkohol ikke kommer i kontakt med noen av instrumentskjermene

#### Anbefalte rengjørings- og desinfiseringsløsninger:

- Varmt vann med et mildt rengjøringsmiddel (såpe) uten skurevirkning
- 70 % isopropylalkohol skal bare brukes på harde utvendige flater

#### Fremgangsmåte

- Rengjør instrumentet ved å tørke av huset utvendig med en lofri klut som er lett fuktet med en rengjøringsløsning
- Rengjør putene og pasientens håndbryter og andre deler med en lofri klut som er lett fuktet i rengjøringsløsning
- Forsikre deg om at det ikke kommer fuktighet inn i høyttalerdelen av øretelefonene og liknende deler

### whenhand

### <span id="page-42-0"></span>**4.3 Rengjøring av Sondetuppen**

**Diagnostisk sonde Klinisk sonde** 

Steg 1: Skru av hetten på sonden og fjern sondetuppen.

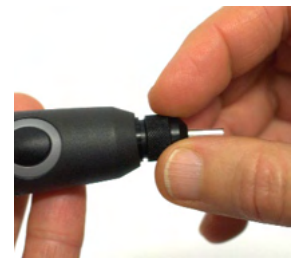

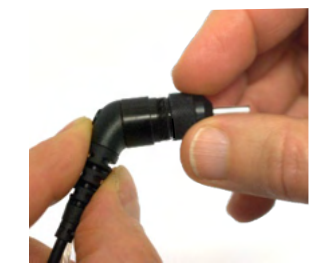

Steg 2: Tre den stive enden av rengjøringsbørsten inn i ett av rørene fra innsiden. Dra så rengjøringstråden helt gjennom røret på sondespissen. Rengjør hver av de tre rørene. Kast tråden etter bruk.

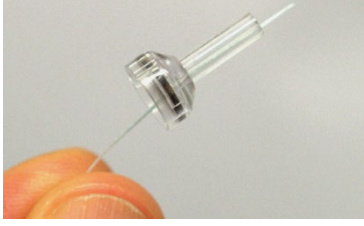

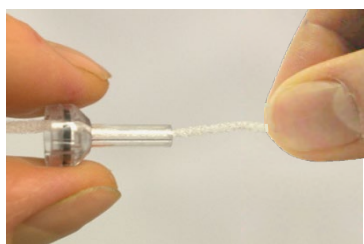

Steg 3: Sett den rengjorte spissen tilbake.

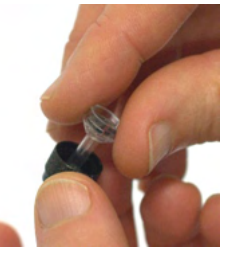

Steg 4: Sett på sonden igjen.

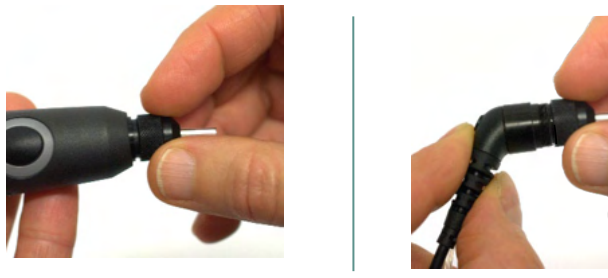

**Merknad:** Sett kun inn tråden fra innsiden ut, dette vil sikre at smuss skyves ut fra sonden i stedet for inn i sonden samt det beskytter pakningen mot skade. Aldri rengjør inni sondehullene.

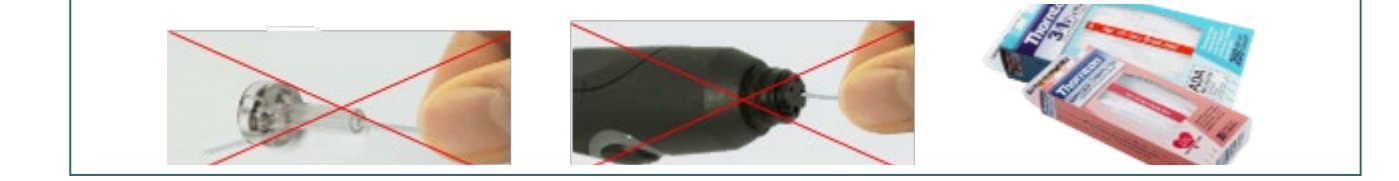

# whenhout

### <span id="page-43-0"></span>**4.4 Angående reparasjon**

Interacoustics er kun ansvarlig for gyldigheten av CE-merkingen, sikkerheten, påliteligheten og ytelsen til utstyret hvis:

- 1. monteringsoperasjoner, forlengelser, etterjusteringer, endringer eller reparasjoner utføres av godkjente personer
- 2. det opprettholdes et serviceintervall på 1 år,
- 3. de elektriske installasjonene i relevante rom er i samsvar med egnede standarder, og
- 4. utstyret brukes av godkjent personell i overensstemmelse med dokumentasjonen som er levert av Interacoustics

Kunden må ta kontakt med den lokale forhandleren for å avgjøre muligheter for service/reparasjon, inkludert service/reparasjon på stedet. Det er viktig at kunden (gjennom lokal distributør) fyller ut **RETURRAPPORTEN** (Return Report) hver gang når komponenten/produktet sendes til service/reparasjon til Interacoustics.

### <span id="page-43-1"></span>**4.5 Garanti**

Interacoustics garanterer at:

- AT235 er fri fra feil i materiale og utføring under normal bruk og tjeneste for en periode på 24 måneder fra leveringstidspunktet fra Interacoustics til den første kjøperen
- Tilbehør er fri fra feil i materiale og utføring under normal bruk og tieneste for en periode på nitti (90) dager fra leveringstidspunktet fra Interacoustics til den første kjøperen

Hvis et produkt krever service i løpet av den gjeldende garantiperioden, må kjøperen kommunisere direkte med Interacoustics' lokale servicesenter som vil avgjøre det mest hensiktsmessige reparasjonsstedet. Reparasjon eller utskifting utføres på Interacoustics' regning og er gjenstand for vilkårene i denne garantien. Produktet som krever service må returneres umiddelbart, være riktig innpakket og forsendelsen forhåndsbetalt. Tap eller skade som oppstår under returen til Interacoustics er kjøperens ansvar.

Ikke i noe tilfelle skal Interacoustics være ansvarlig for tilfeldige, indirekte eller følgeskader i forbindelse med kjøpet eller bruken av et hvilket som helst produkt fra Interacoustics.

Dette skal kun gjelde for den opprinnelige kjøperen. Denne garantien skal ikke gjelde for påfølgende eier eller besitter av produktet. Videre skal garantien ikke gjelde for, og Interacoustics skal ikke bli holdt ansvarlig for, noe tap som oppstår i forbindelse med kjøpet eller bruken av produkter fra Interacoustics som har blitt:

- reparert av andre enn en godkjent servicerepresentant fra Interacoustics,
- endret på et slikt vis at det, ifølge Interacoustics vurdering, påvirker produktets stabilitet og pålitelighet,
- utsatt for misbruk eller uaktsomhet eller ulykke, eller hvor serie- eller partinummer har blitt endret, utvisket eller fjernet, eller
- feilaktig vedlikeholdt eller brukt på et annet vis enn i henhold med instruksjonene oppgitt av Interacoustics.

Denne garantien gjelder istedenfor alle andre garantier, det være uttrykte eller underforståtte og alt annet erstatningsansvar eller forpliktelser pålagt Interacoustics. Interacoustics verken gir eller ber

# WIMMW

noen som helst representant eller person, verken direkte eller indirekte, fullmakt til påta seg på Interacoustics' vegne noe som helst ansvar i forbindelse med salg av Interacoustics' produkter.

INTERACOUSTICS FRASKRIVER SEG ALLE ANDRE GARANTIER, UTTRYKT ELLER ANTATT, INKLUSIV ENHVER GARANTI FOR SALGBARHET ELLER EGNETHET TIL ET BESTEMT FORMÅL ELLER APPLIKASJON.

#### <span id="page-44-0"></span>**4.6 Periodisk kalibrering**

Minstekrav for periodisk kalibrering:

#### **Minimum kalibreringsintervall på én gang per 12. måned (årlig).**

Oppføringer av alle kalibreringer bør lagres.

Rekalibrering bør utføres etter:

- 1) En spesifisert tidsperiode har forløpt (maksperiode på 12 måneder, årlig).
- 2) Når en spesifisert bruksperiode (driftstimer) har forløpt. Dette er basert på forbruk og miljø, forespurt av eieren av audiometeret. Vanligvis er dette et intervall på 3-6 måneder, basert på bruk av instrumentet.
- 3) Når et audiometer eller en signalgiver har hatt et støt, vibrasjon, feil eller har blitt reparert eller fått en del skiftet ut kan ha gjort det nødvendig å kalibrere audiometeret.
- 4) Når en bruker eller pasient oppdager resultater som viser seg å være tegn på en feil med audiometeret.

#### **Årlig kalibrering:**

Det anbefales at en årlig kalibrering utføres av en opplært tekniker / et kompetent laboratorium, som har kjennskap til og er oppdatert om relevante krav fra ANSI/ASA og/eller IEC og enhetens spesifikasjoner. Kalibreringen vil godkjenne alle relevante krav til ytelse som er gitt i ANSI/ASA og/eller IEC.

# monde

# <span id="page-45-0"></span>5 **Spesifikasjoner**

### <span id="page-45-1"></span>**5.1 Tekniske spesifikasjoner for AT235**

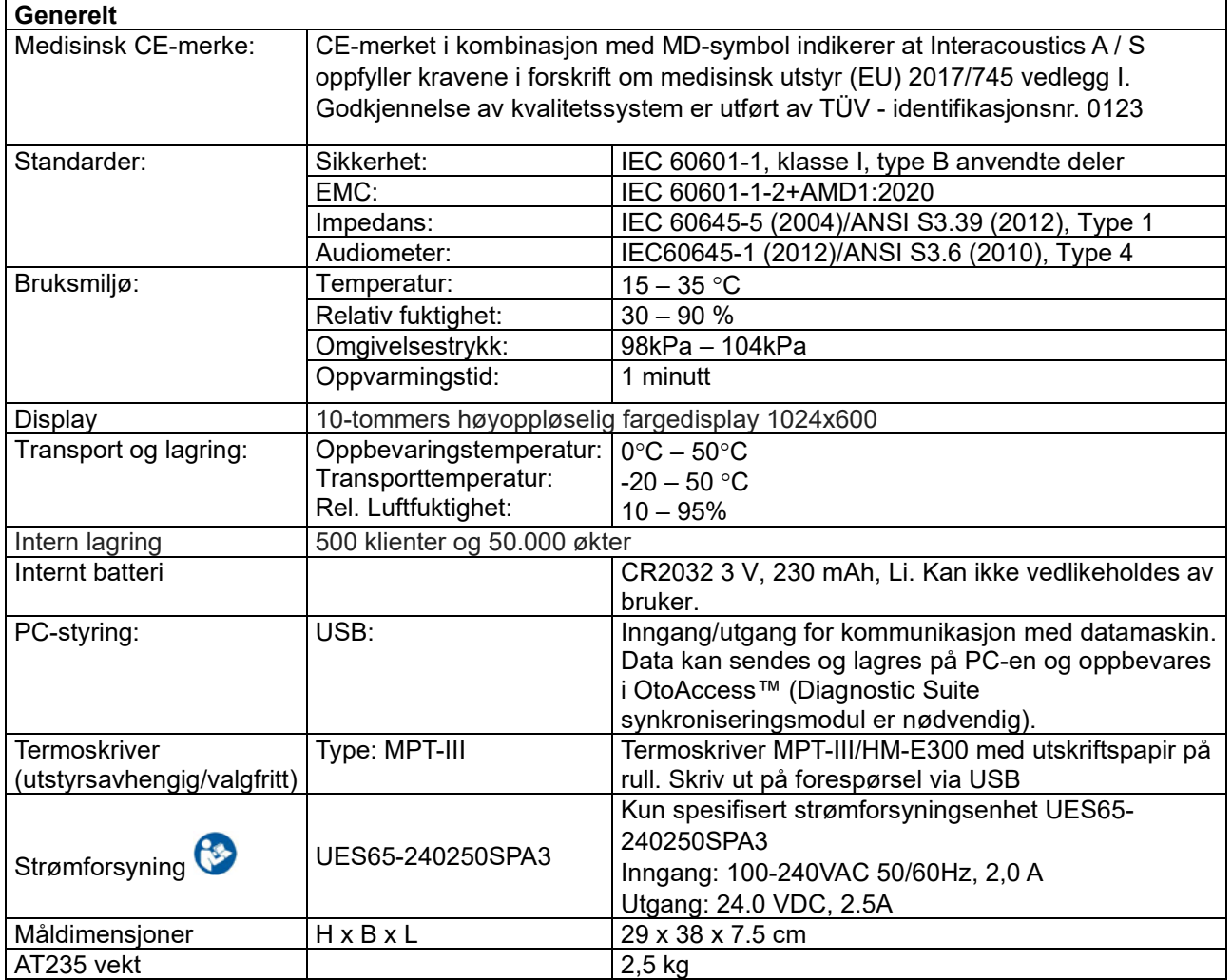

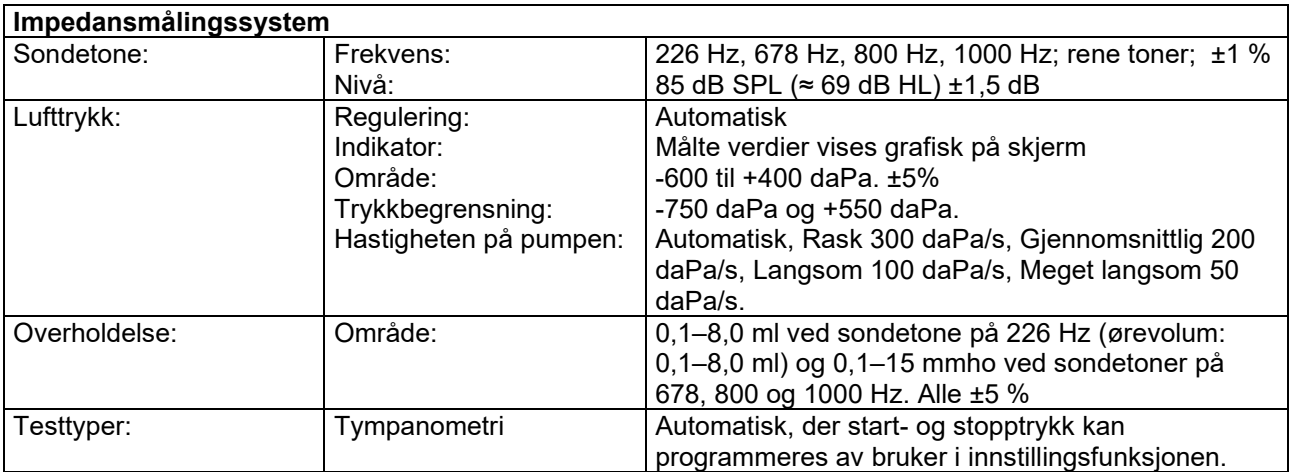

# unne

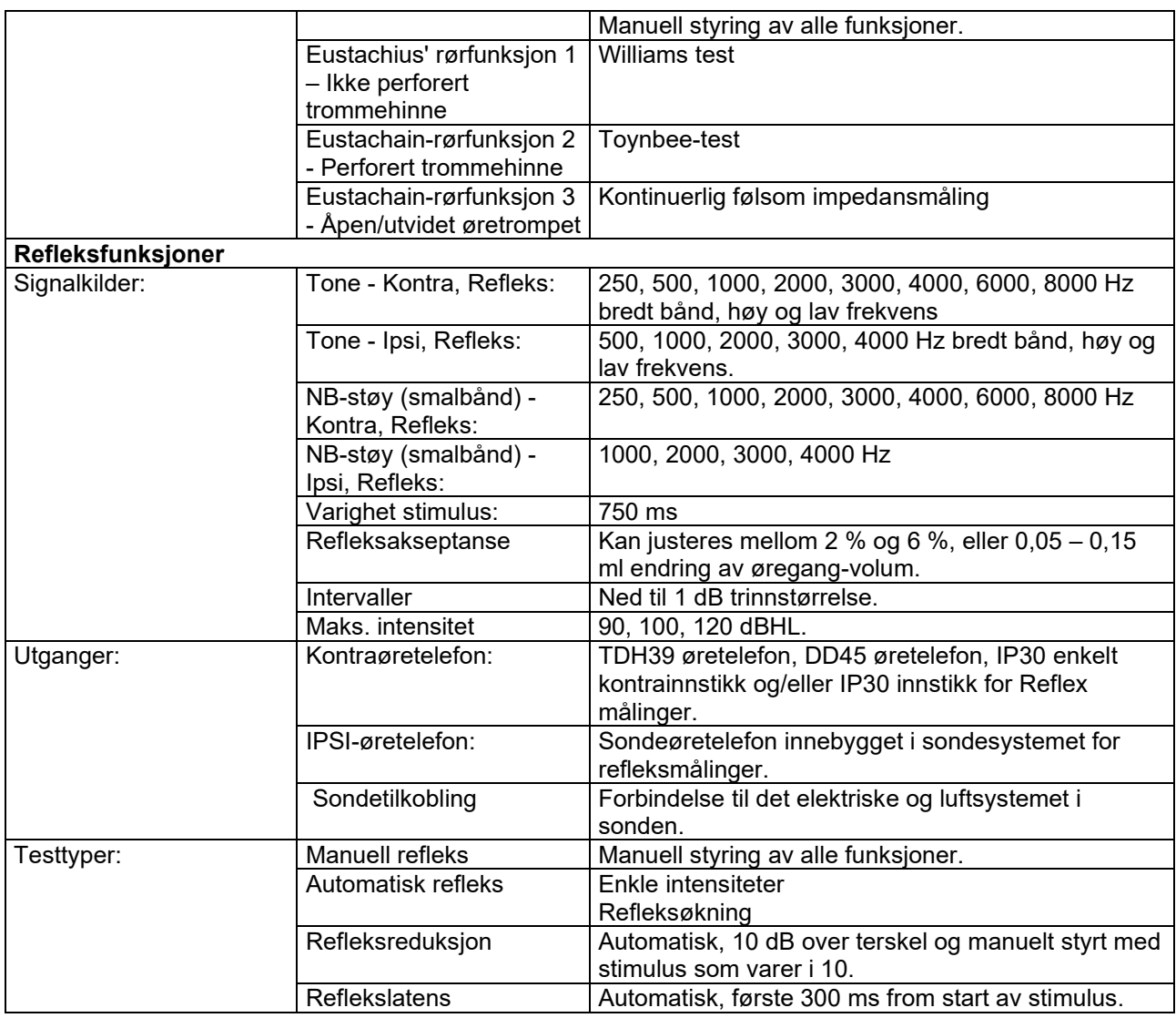

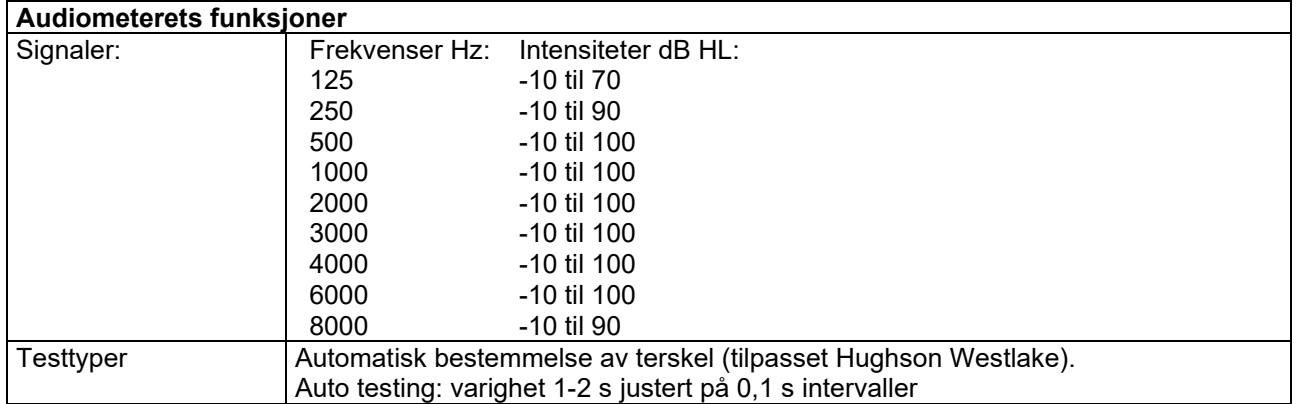

### <span id="page-47-0"></span>**5.2 Kalibreringsegenskaper**

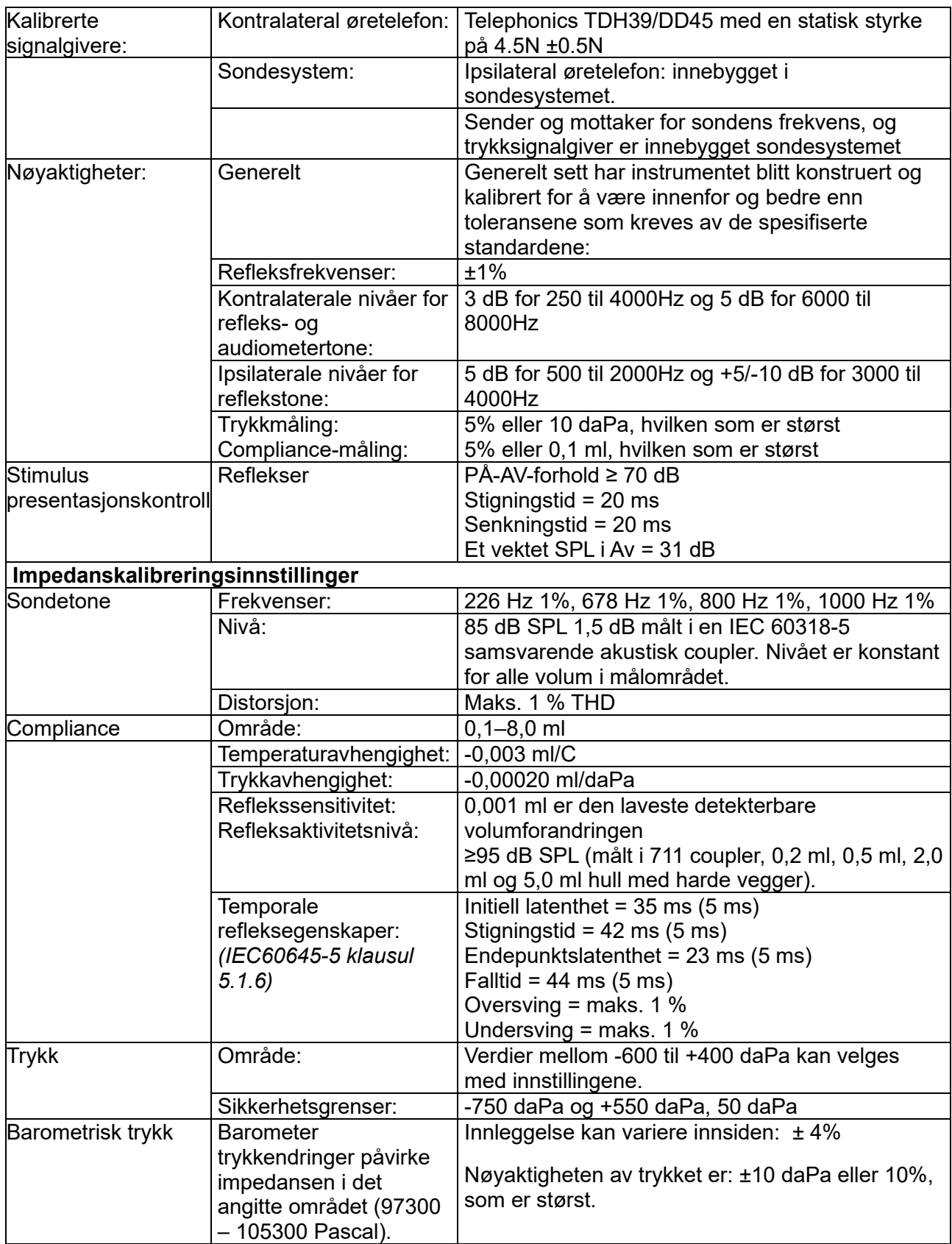

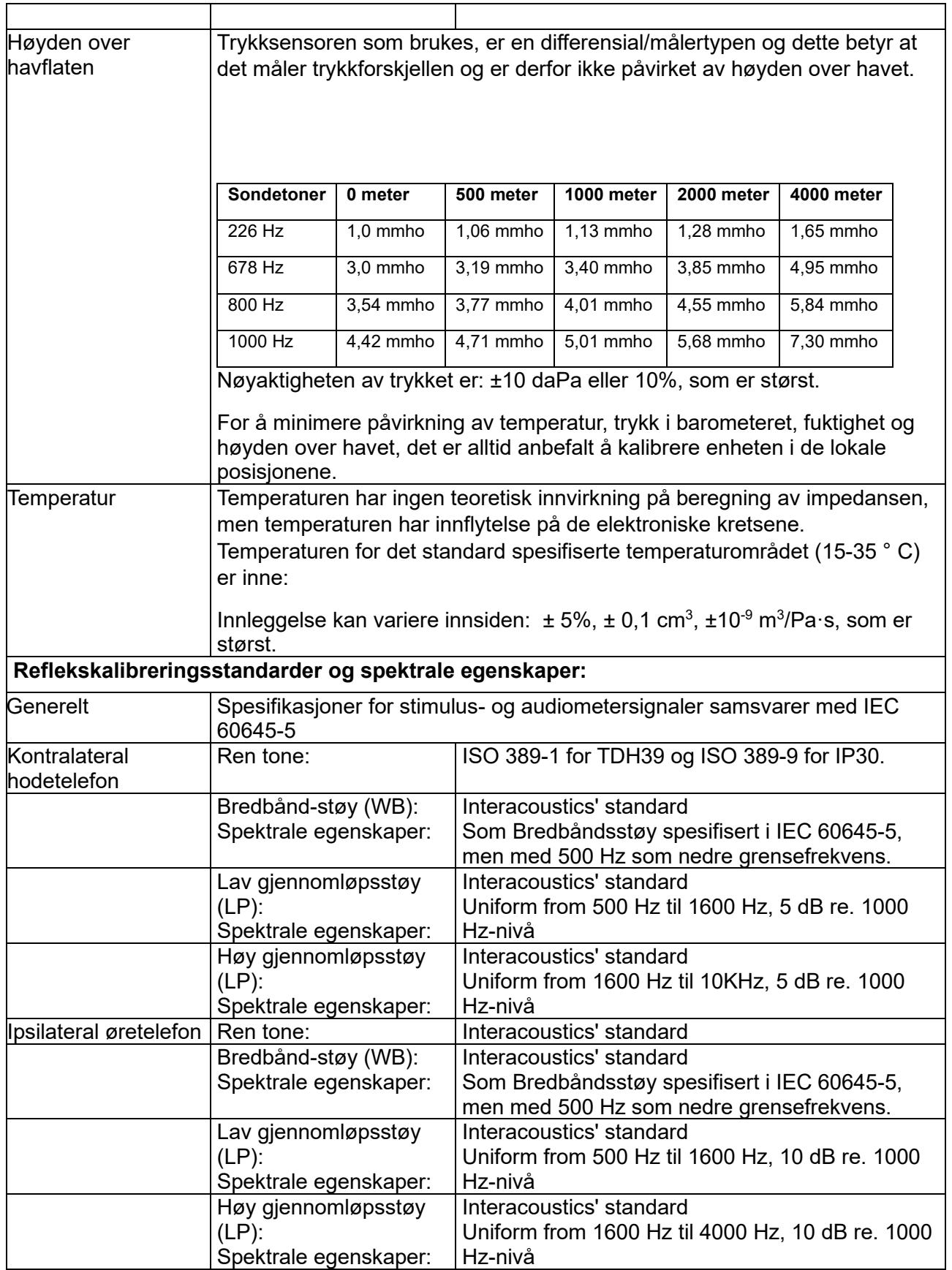

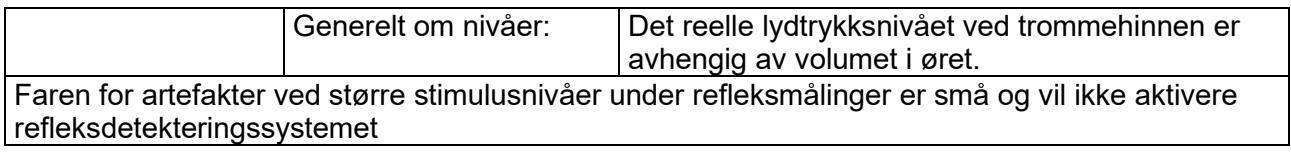

### **Referanseverdier for stimuluskalibrering**

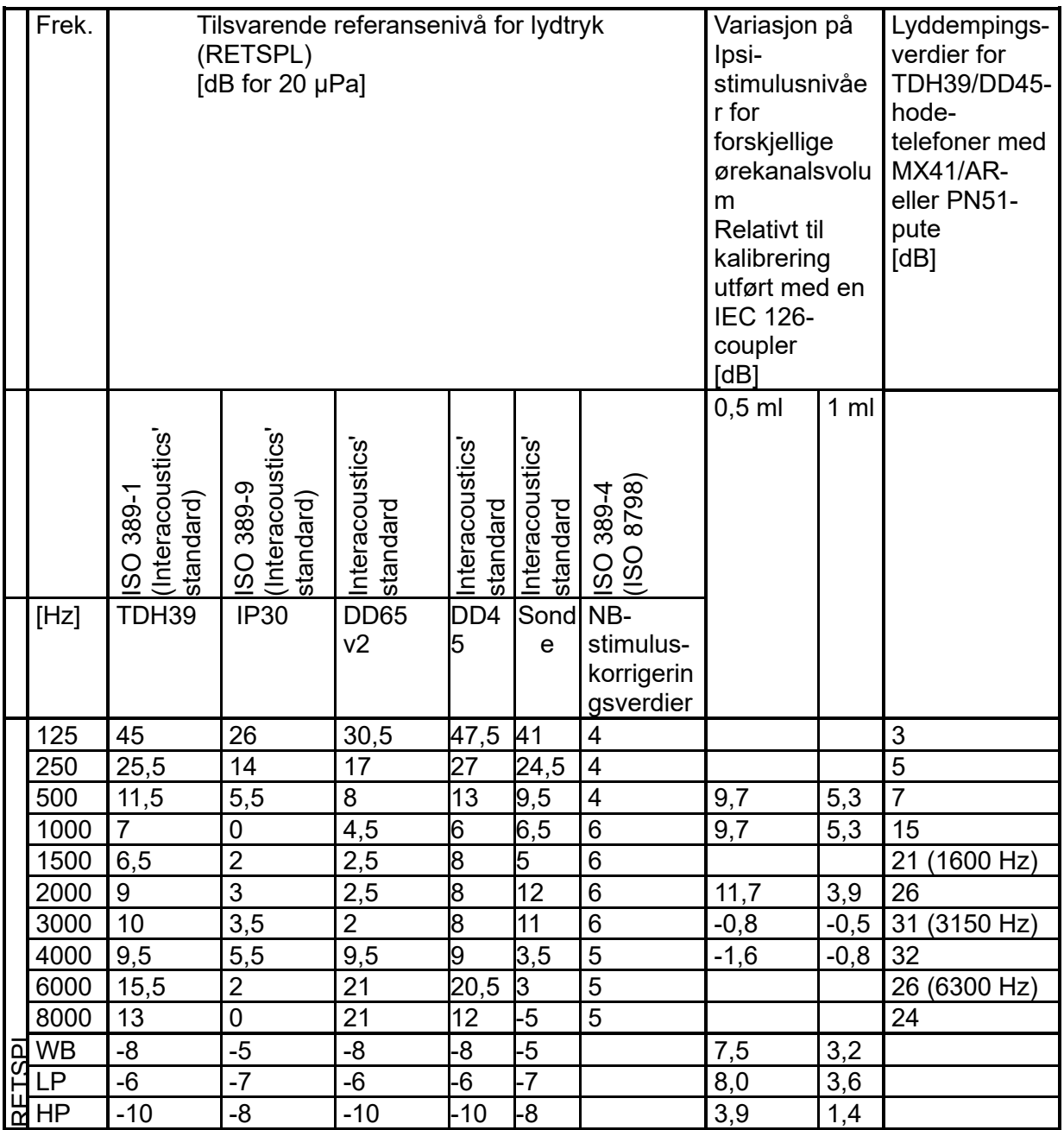

### **Coupler-typer brukt for kalibrering**

#### **IMP:**

TDH39 og DD45 er kalibrert ved å bruke en 6 ml akustisk coupler fremstilt i henhold til IEC 60318- 3. Ipsilateral øretelefon og sondetone er kalibrert ved å bruke en 2 ml akustisk coupler fremstilt i henhold til IEC 60318-5

#### **Generell informasjon om spesifikasjoner**

Interacoustics arbeider stadig for å forbedre sine produkter og produktenes ytelse. Spesifikasjonene kan derfor være gjenstand for endringer uten forvarsel.

Ytelsen og spesifikasjonene for instrumentet kan kun garanteres dersom instrumentet undergår teknisk vedlikehold minst en gang årlig. Dette arbeidet skal utføres av et verksted som er autorisert av Interacoustics.

Interacoustics har diagrammer og servicehåndbøker tilgjengelig for bruk av slike autoriserte servicefirmaer.

Spørsmål om Interacoustics' representanter og produkter kan rettes til:

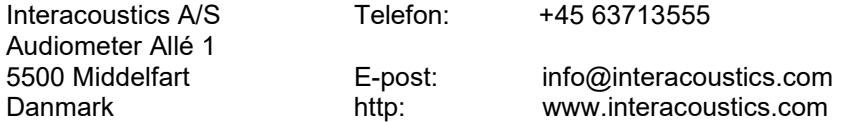

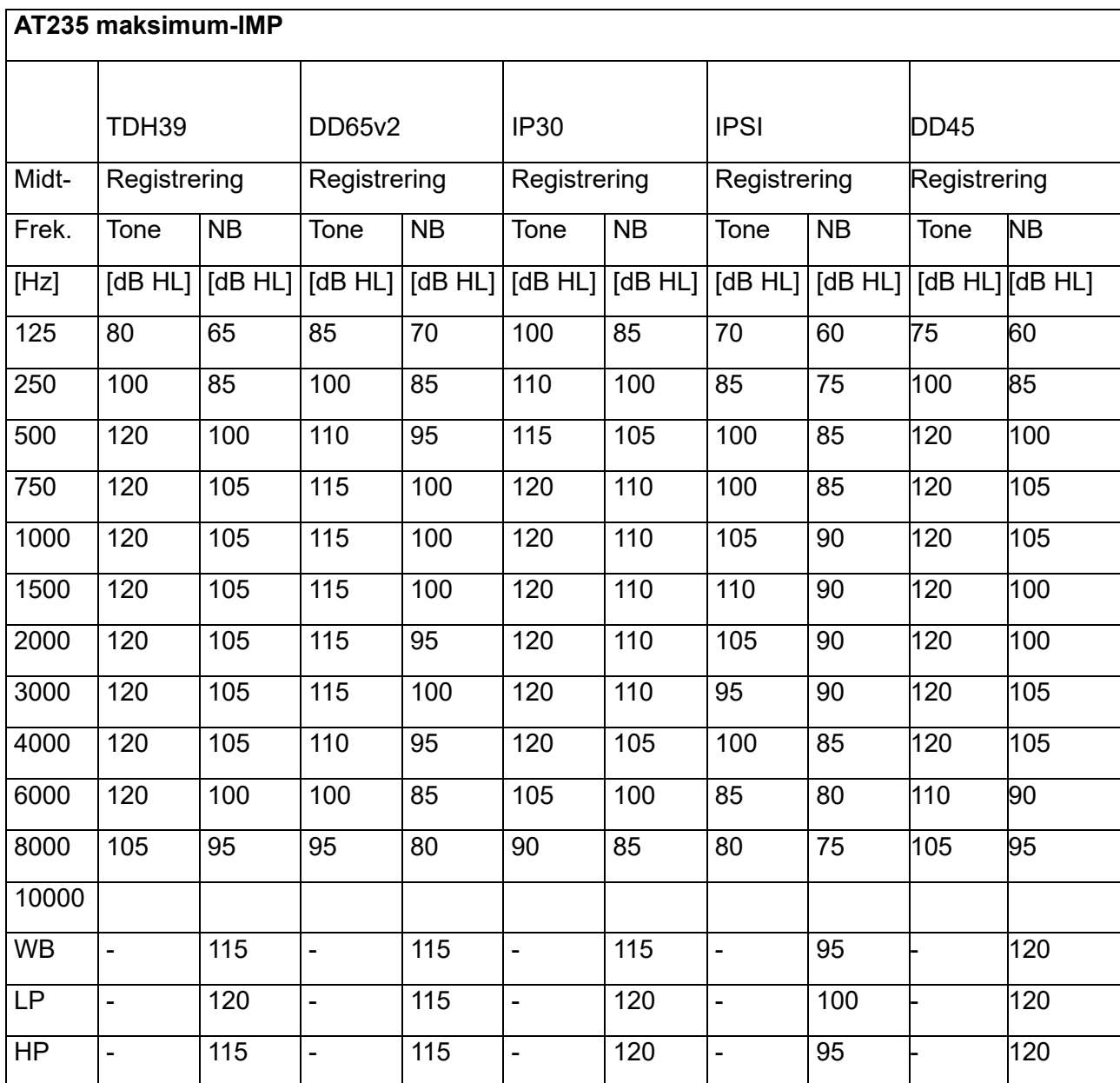

### <span id="page-52-0"></span>**5.3 Frekvenser og intensitetsområder**

### **5.4 Stift-tilordninger**

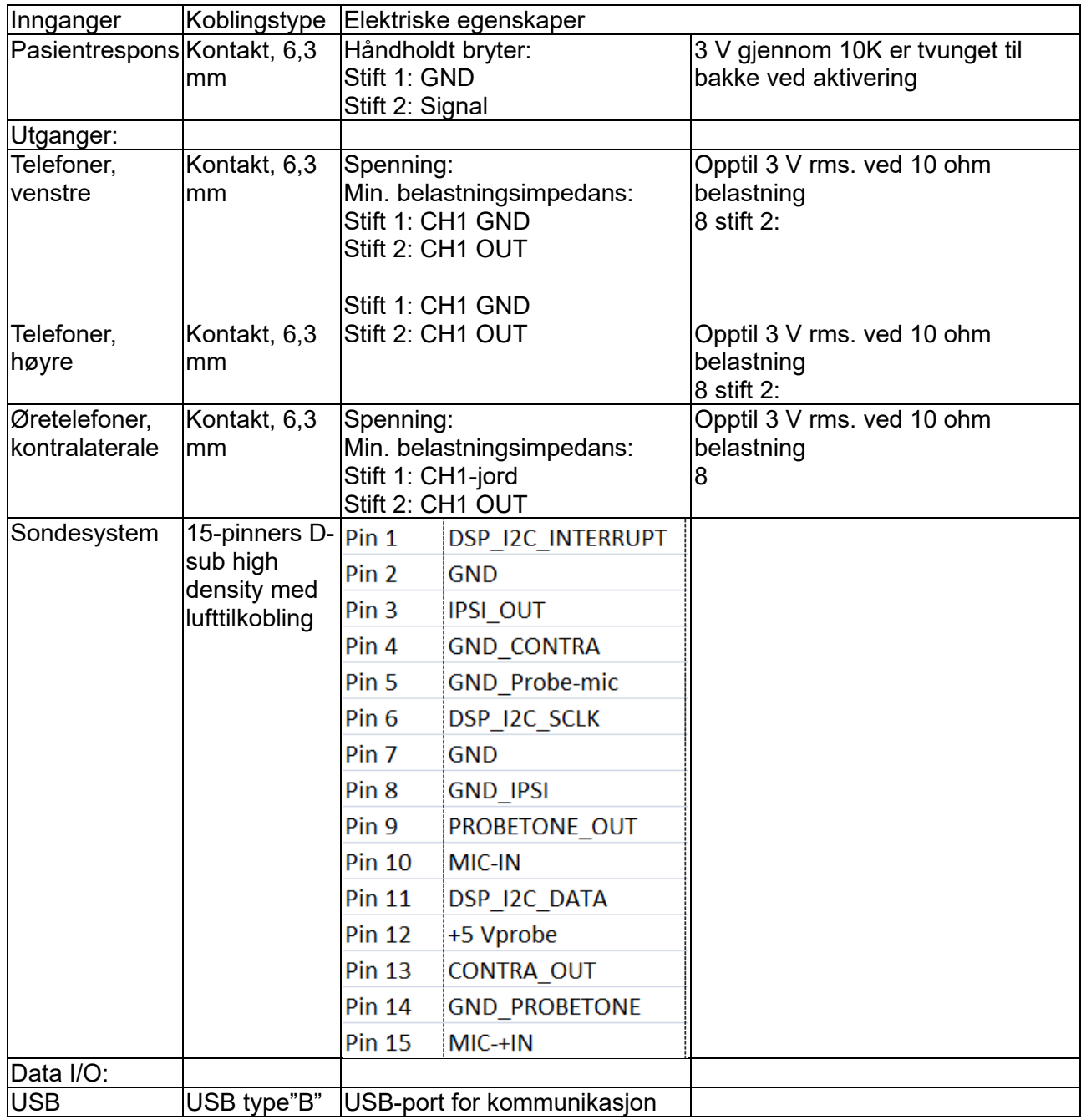

### <span id="page-54-0"></span>**5.5 Elektromagnetisk kompatibilitet (EMS)**

Bærbart og mobilt RF-kommunikasjonsutstyr kan innvirke AT235*.* Installer og bruk AT235 i henhold til EMCinformasjonen som er tilgjengelig i dette kapitlet.

AT235 har blitt testet for EMC-utslipp og immunitet som en frittstående AT235 . Ikke bruk AT235 ved siden av eller stablet sammen med annet elektronisk utstyr. Hvis det er nødvendig å oppbevare det ved siden av eller stablet sammen, bør brukeren kontrollere normal operasjon i konfigurasjonen.

Bruk av andre tilbehør, signalgivere og kabler enn de som er spesifisert, md unntak av servicedeler som selges av Interacoustics som reservedeler for interne komponenter, kan føre til at denne enheten får økte UTSLIPP eller redusert IMMUNITET.

Enhver person som kobler til ekstrautstyr er ansvarlig for å sikre at systemet overholder IEC 60601-1-2 standarden.

ESSENSIELL UTFØRELSE for dette instrumentet er definert av produsenten som: Dette instrumentet har ikke ESSENSIELL UTFØRELSE.

Fravær eller tap av ESSENSIELL UTFØRELSE kan ikke føre til uakseptabel umiddelbar fare. Den endelige diagnosen skal alltid baseres på klinisk kunnskap.

Dette instrumentet er i samsvar med IEC60601-1-2:2014+AMD1:2020, emisjonsklasse B gruppe 1.

Bruk av dette instrumentet ved siden av eller stablet sammen med annet utstyr bør unngås fordi det kan føre til feilaktig bruk. Hvis slik bruk er nødvendig, bør dette instrumentet og annet utstyr observeres for å kontrollere at de fungerer som de skal.

Instrumentet er egnet for bruk i sykehusmiljøer bortsett fra nær aktivt HF kirurgisk utstyr og RFskjermede rom av systemer for magnetisk resonanstomografi, der intensiteten av elektromagnetiske forstyrrelser er høye.

Bruk av annet tilbehør, signalgivere og kabler enn de som er spesifisert eller levert av produsenten av dette utstyret kan føre til økt elektromagnetisk stråling eller redusert elektromagnetisk immunitet av dette utstyret og føre til feil bruk. Listen over tilbehør, signalgivere og kabler finnes i dette kapittelet.

Bærbart RF-kommunikasjonsutstyr (inkludert eksterne enheter som antennekabler og eksterne antenner) bør ikke brukes nærmere enn 30 cm (12 tommer) til noen del av dette utstyret, inkludert kabler spesifisert av produsenten. Ellers kan ytelsen til dette utstyret føre til uegnet drift.

MERK: Det finnes ingen avvik fra sikkerhetsstandarden og fradragsbruksområder.

MERK: Nødvendige instruksjoner for å opprettholde samsvar med hensyn til EMC kan finnes i den generelle vedlikeholdsdelen i denne bruksanvisningen. Ingen videre tiltak kreves.

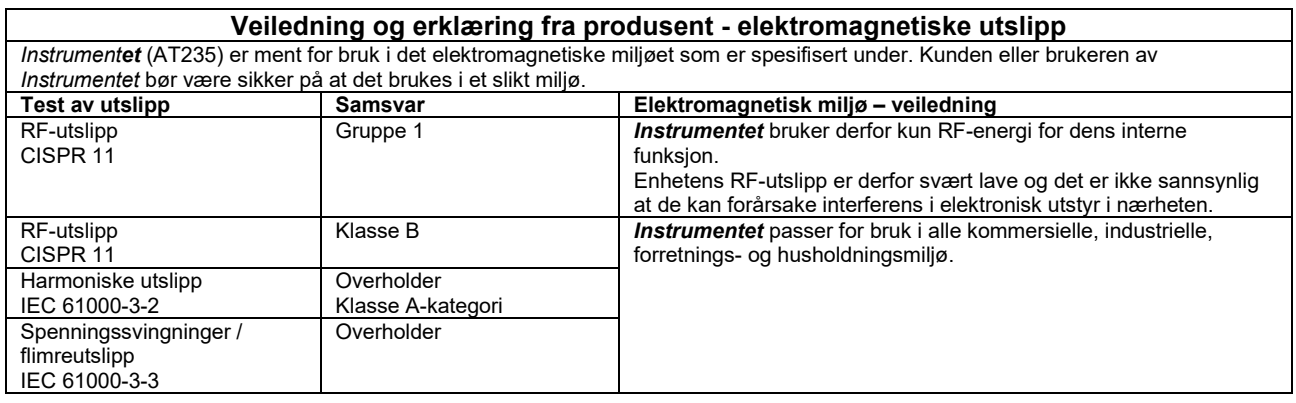

#### **Anbefalte avstander mellom bærbart og mobilt RF-kommunikasjonsutstyr og** *Instrument***et.**

*Instrumentet* (AT235) er ment for bruk i et elektromagnetisk miljø hvor utstrålte RF-forstyrrelser er kontrollert. Kunden eller brukeren av *Instrumentet* kan hjelpe til med å forhindre elektromagnetiske forstyrrelser ved å opprettholde en minimum avstand mellom bærbart og mobilt RF-kommunikasjonsutstyr (sendere) og *Instrumentet* som anbefalt under, i henhold til maksimal utgående effekt fra kommunikasjonsutstyret.

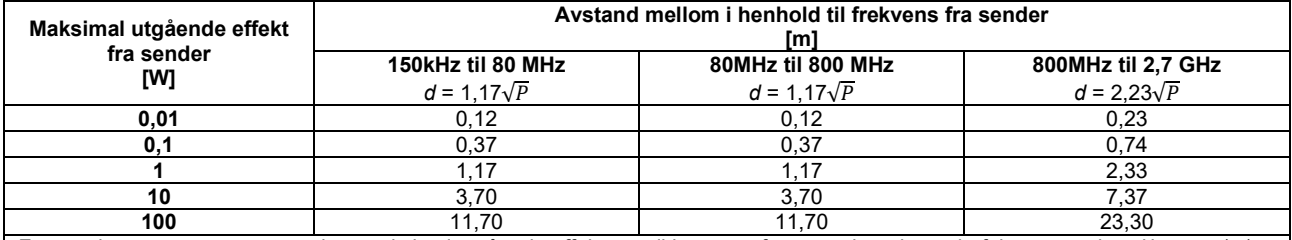

For sendere som er rangert med en maksimal utgående effekt som ikke er oppført over, kan den anbefalte avstanden *d* i meter (m) anslås ved å bruke ligningen til frekvensen av senderen, hvor *P* er maksimal utgående effektrangering av senderen i watt (W) i henhold til produsenten av senderen.

**Merknad 1** Ved 80 MHz og 800 MHz gjelder den høyere frekvensrekkevidden.

**Merknad 2** Disse retningslinjene gjelder ikke i alle situasjoner. Elektromagnetisk overføring påvirkes av absorpsjon og refleksjon fra strukturer, objekter og mennesker.

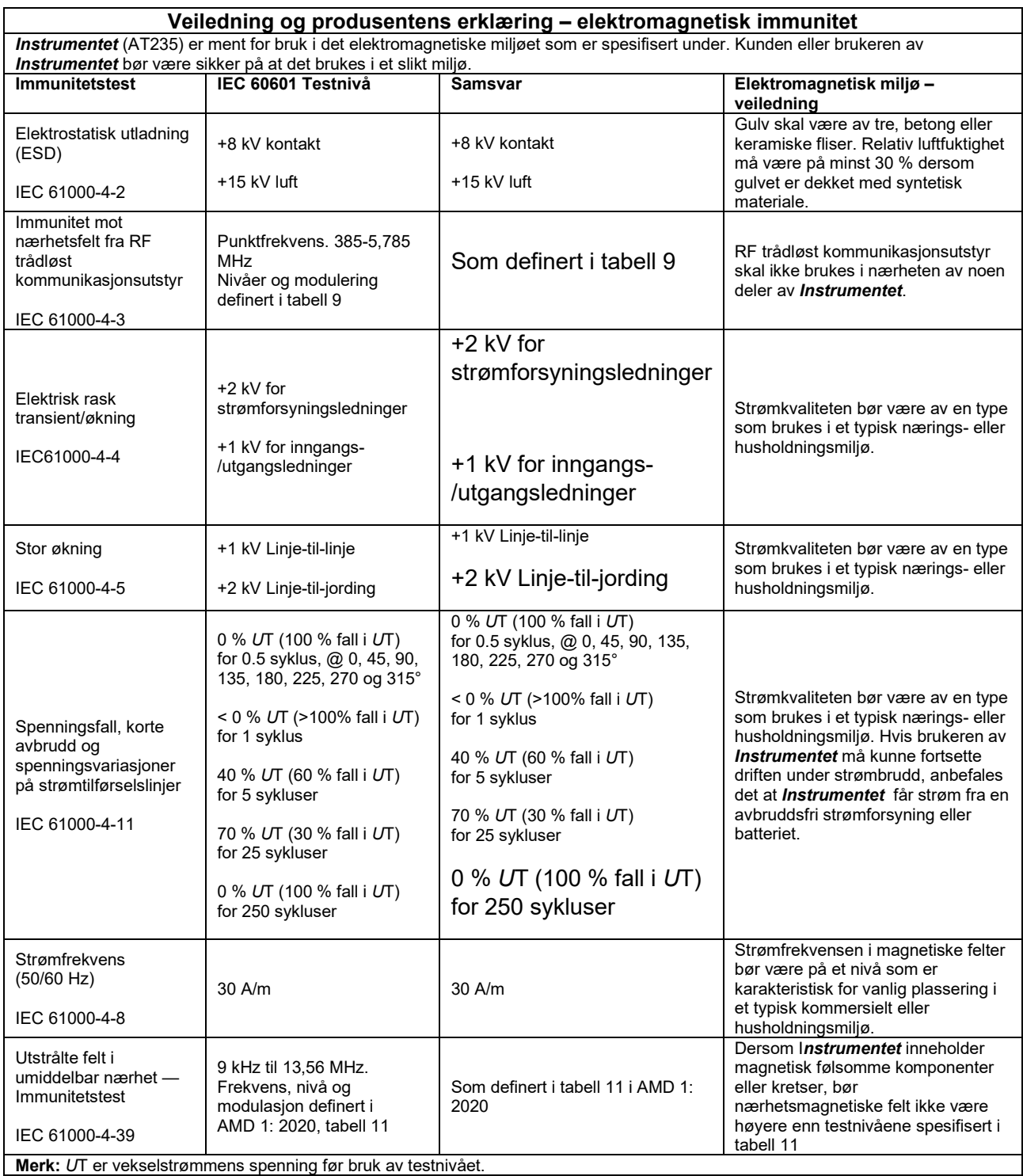

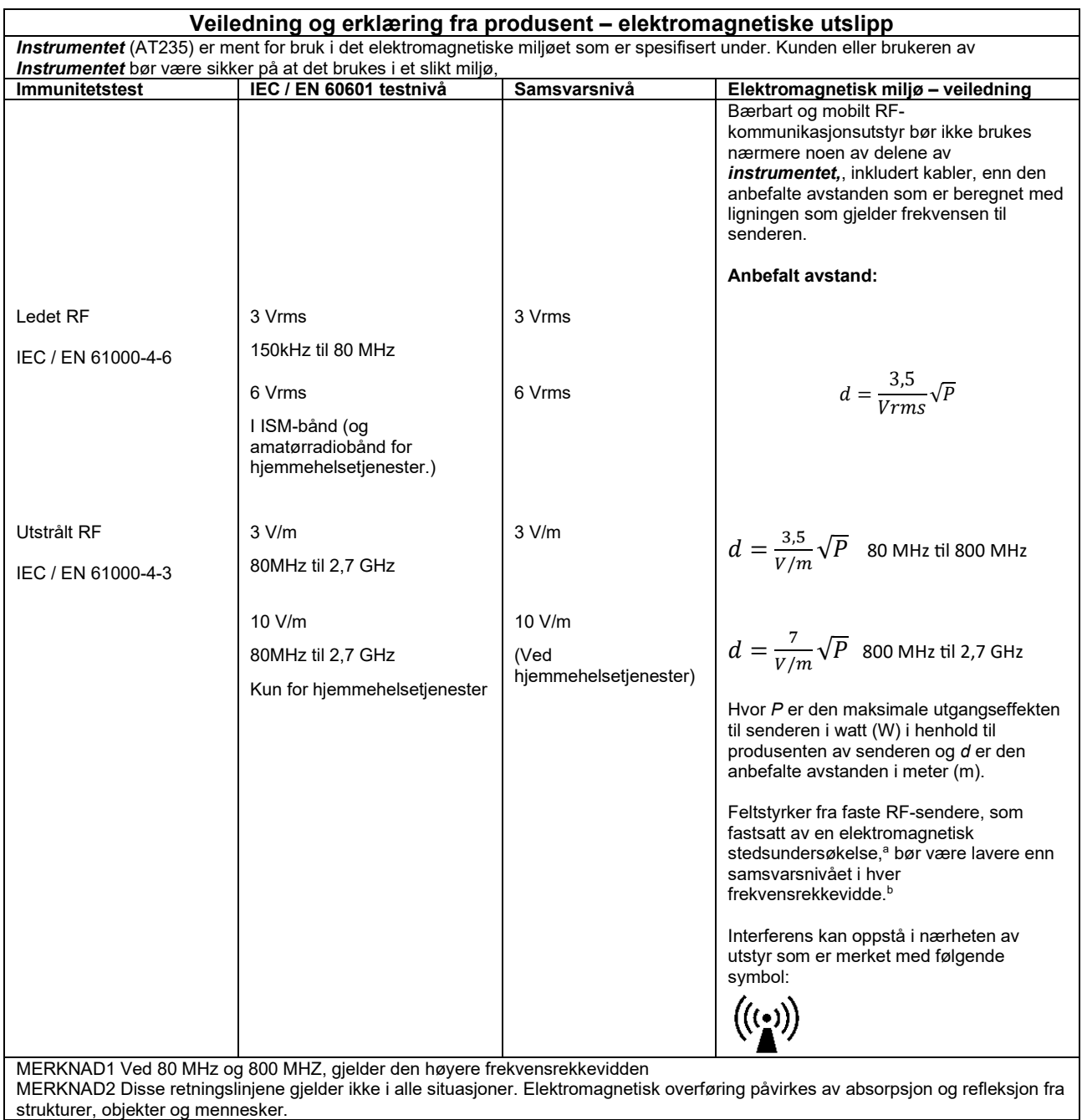

**a)** Feltstyrker fra faste sendere, som basestasjoner for radiotelefoner (mobil/trådløs) og landmobilradioer, amatørradioer, AM- og FMradio- og TV-kringkasting, kan ikke forutses teoretisk med nøyaktighet. For å undersøke elektromagnetisme fra faste RF-sendere bør en elektromagnetisk stedsundersøkelse vurderes. Dersom målt feltstyrke i området der *Instrumentet* brukes er høyere enn det gjeldende RF-samsvarsnivået ovenfor, bør *Instrumentet* overvåkes for å sikre normal drift. Dersom det observeres unormal ytelse, kan det være nødvendig med ekstra tiltak, slik som flytting eller endring av *Instrumentet* sin retning. **b)** Over frekvensrekkevidden 150 kHz til 80 MHz bør feltstyrker være mindre enn 3 V/m.

For å sikre overholdelse av EMC-kravene som spesifisert i IEC 60601-1-2, er det svært viktig at kun følgende tilbehør brukes:

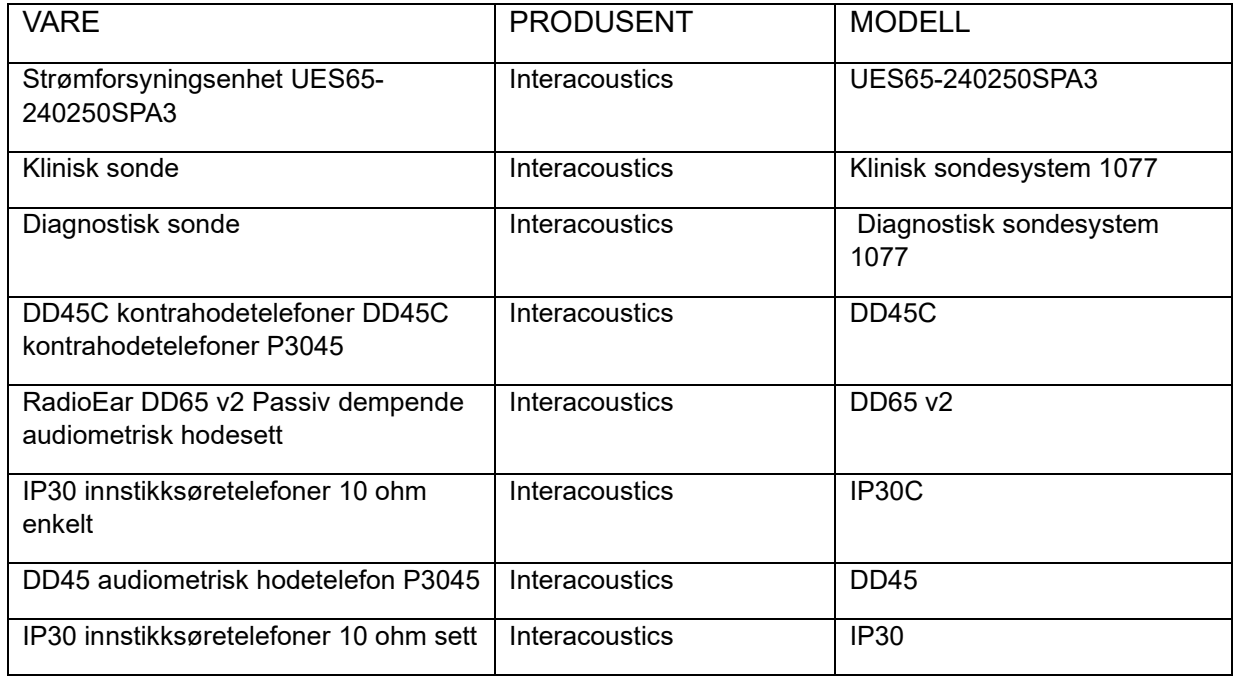

Overholdelse av EMC-krav som spesifisert i IEC 60601-1-2 sikres hvis ledningstypene og lengdene er som spesifisert under:

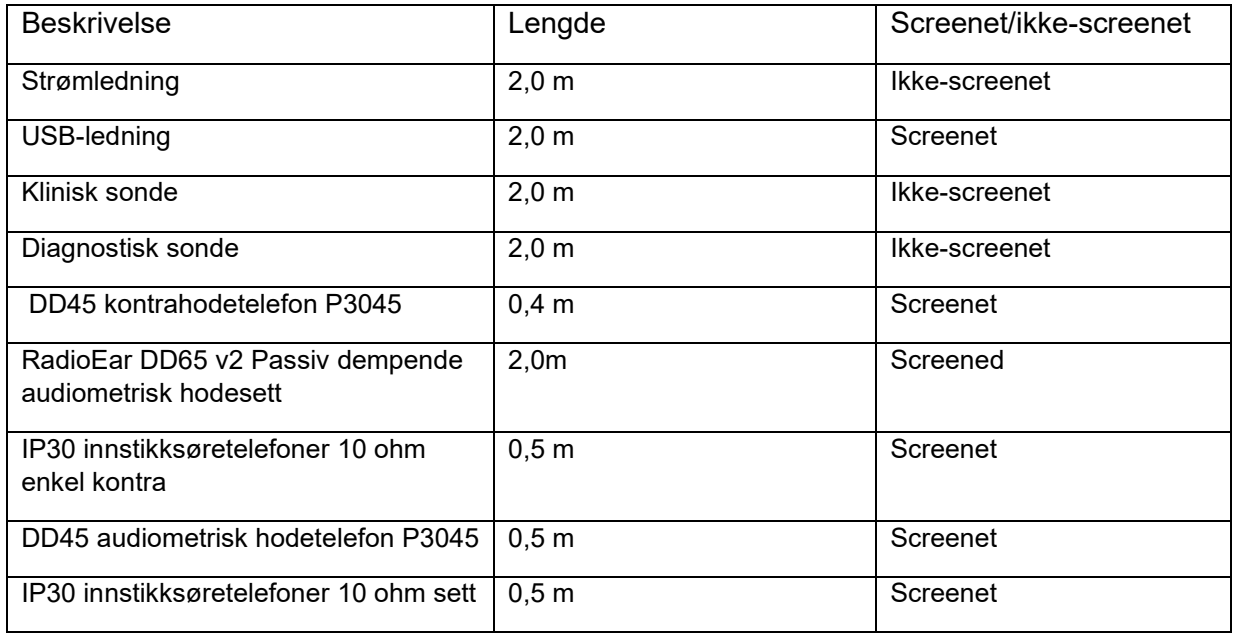